## CENTRO UNIVERSITÁRIO DO PARÁ - CESUPA ESCOLA DE NEGÓCIOS, TECNOLOGIA E INOVAÇÃO - ARGO CURSO DE ENGENHARIA DA COMPUTAÇÃO

GABRIEL DE FREITAS LAMINAS JOÃO ERIK MONTEIRO GOMES

## **RESERVAAÍ - APLICATIVO PARA FAZER RESERVAS DE MESAS EM BARES E RESTAURANTES**

BELÉM 2021

## GABRIEL DE FREITAS LAMINAS JOÃO ERIK MONTEIRO GOMES

## **RESERVAAI - APLICATIVO PARA FAZER RESERVAS DE MESAS EM BARES E RESTAURANTES**

Projeto de TCC apresentado ao Centro Universitário do Estado do Pará como requisito para obtenção de nota da disciplina de TCC do curso de Engenharia da Computação na modalidade PRODUTO.

Prof. MSc. Suzane Alfaia Dias

BELÉM 2021

#### GABRIEL DE FREITAS LAMINAS JOÃO ERIK MONTEIRO GOMES

## **RESERVAAI - APLICATIVO PARA FAZER RESERVAS DE MESAS EM BARES E RESTAURANTES**

Projeto de TCC apresentado ao Centro Universitário do Estado do Pará como requisito para obtenção de nota da disciplina de TCC do curso de Engenharia da Computação na modalidade PRODUTO.

Data da Aprovação: / / Nota final aluno I: \_\_\_\_\_\_\_\_ Nota final aluno ΙΙ: \_\_\_\_\_\_\_\_

Banca examinadora

Eugen A Biar

Prof. Me. Suzane Alfaia Dias Orientadora e Presidente da banca

 $\overbrace{\phantom{aaaaa}}^{a}$ 

Prof. Me Ricardo Melo Casseb Do Carmo

**Examinador** 

 $\sim$ 

Prof. Me Marcos Paulo Alves De Sousa

Examinador

#### **Dados Internacionais de Catalogação-na-publicação (CIP) Biblioteca do CESUPA, Belém – PA**

Laminas, Gabriel de Freitas.

Reserva aí - aplicativo para fazer reservas de mesa em bares restaurantes visando a melhor implementação e experiência do<br>usuário / Gabriel de Freitas Laminas, João Erik Monteiro Gomes ; Suzane Alfaia Dias, orientadora - 2021.

Trabalho de Conclusão de Curso (Graduação) - Centro Universitário do Estado do Pará, Engenharia de Computação, Belém, 2021.

Aplicativos móveis. 2. Restaurantes. 3. Android (Programa de computador). I. Gomes, João Erik Monteiro. II. Dias, Suzane Alfaia. III. Título.

CDD. 23 ed. 005.1

#### **RESUMO**

Com o avanço da tecnologia, muitas empresas precisam se adaptar para não ficarem atrás de seus concorrentes, isso é válido também para restaurantes e bares. Mesmo com o serviço de delivery em alta, muitas pessoas ainda preferem ir em restaurantes, conhecidos ou novos, para fazerem suas refeições. Devido aos problemas como encontrar lugares fechados ou lotados acabam atrapalhando a experiência e a refeição das pessoas. A Fim de melhorar a experiência do cliente e ajudar os proprietários de bares e restaurantes a serem mais vistos, o objetivo deste trabalho de conclusão de curso é voltado para a criação de um aplicativo mobile, para o sistema operacional Android, que auxilia o cliente a fazer reservas de mesa em bares e restaurantes na capital paraense, onde o mesmo pode escolher qual mesa reservar podendo ter um visão simplificada do interior do estabelecimento e também ajuda os proprietários, com o foco naqueles que oferecem comida regional, a terem um melhor controle de pessoas em seu restaurante. Para tal, foram realizadas pesquisas e análises comparativas dos aplicativos já existentes no mercado. Assim como questionários com a intenção de validação do projeto e de usabilidade através da ferramenta Google Forms.

**Palavras-chave:** Aplicativo; Restaurante; Reserva de mesas.

.

#### **ABSTRACT**

With the advancement of technology, many companies need to adapt to not fall behind their competitors, this is also true for restaurants and bars. Even with the high delivery service, many people still prefer to go to restaurants, known or new, to have their meals. Due to problems such as finding closed or crowded places, they end up disrupting people's experience and meal. In order to improve the customer experience and help owners of bars and restaurants to be seen more, the objective of this course completion work is aimed at creating a mobile application, for the Android operating system, which helps the customer to make table reservations in bars and restaurants in the capital of Pará, where the same can choose which table to reserve, having a simplified view of the interior of the establishment and also helps the owners, with a focus on those that offer regional food, to have a better control of people in your restaurant. To this end, research and comparative analysis of applications already on the market were carried out. As well as questionnaires with the intention of validating the project and usability through the Google Forms tool.

**Palavras-chave:** Application; Restaurant; Table reservation.

# **LISTA DE ILUSTRAÇÕES**

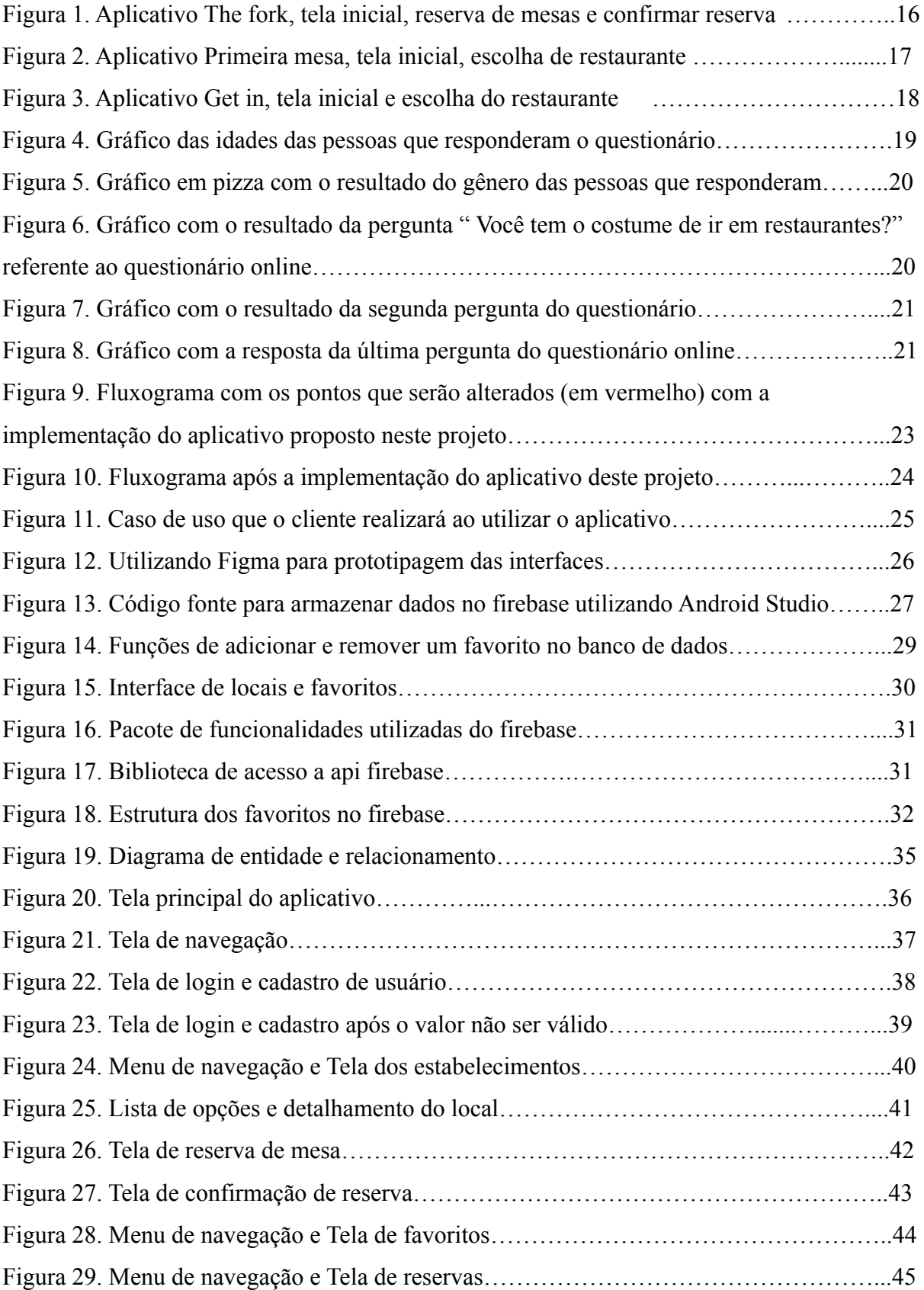

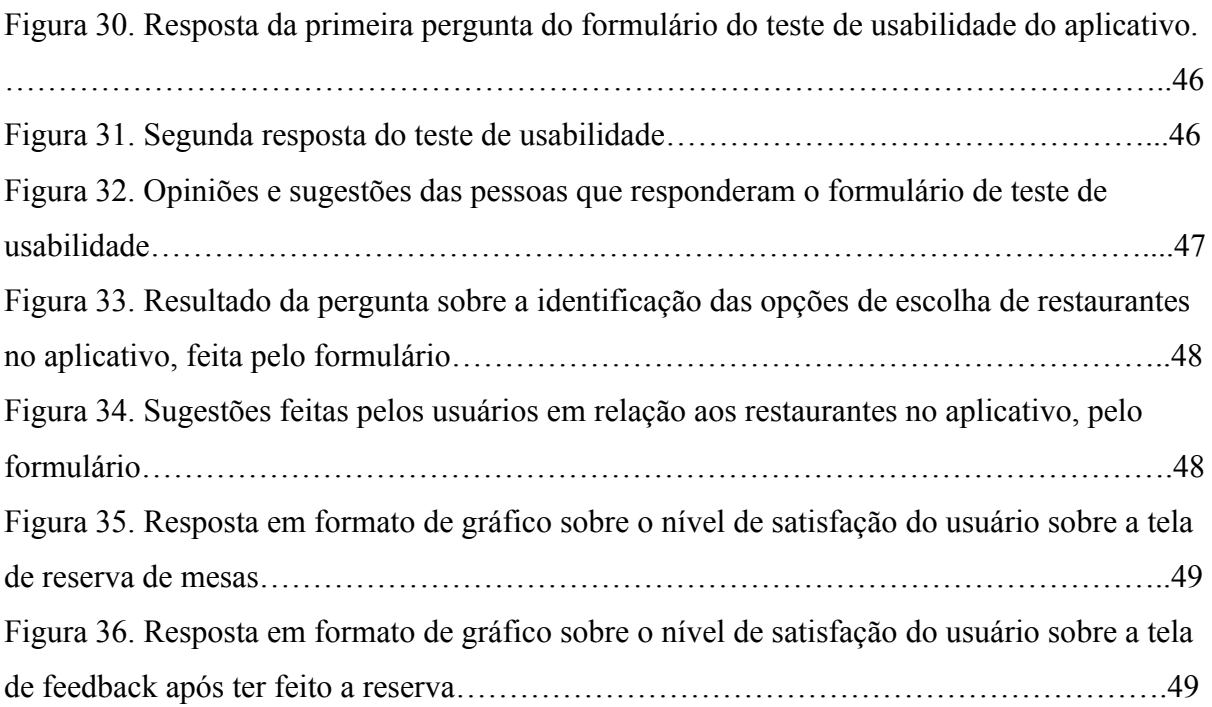

## **LISTA DE SIGLAS**

IBGE - Instituto Brasileiro de Geografia e Estatística

- ABRASEL Associação Brasileira de Bares e Restaurantes
- SDK Software Development Kit
- IDE Integrated Development Environment
- BaaS Backend as a Service
- API Application Programming Interface

# SUMÁRIO

<span id="page-9-0"></span>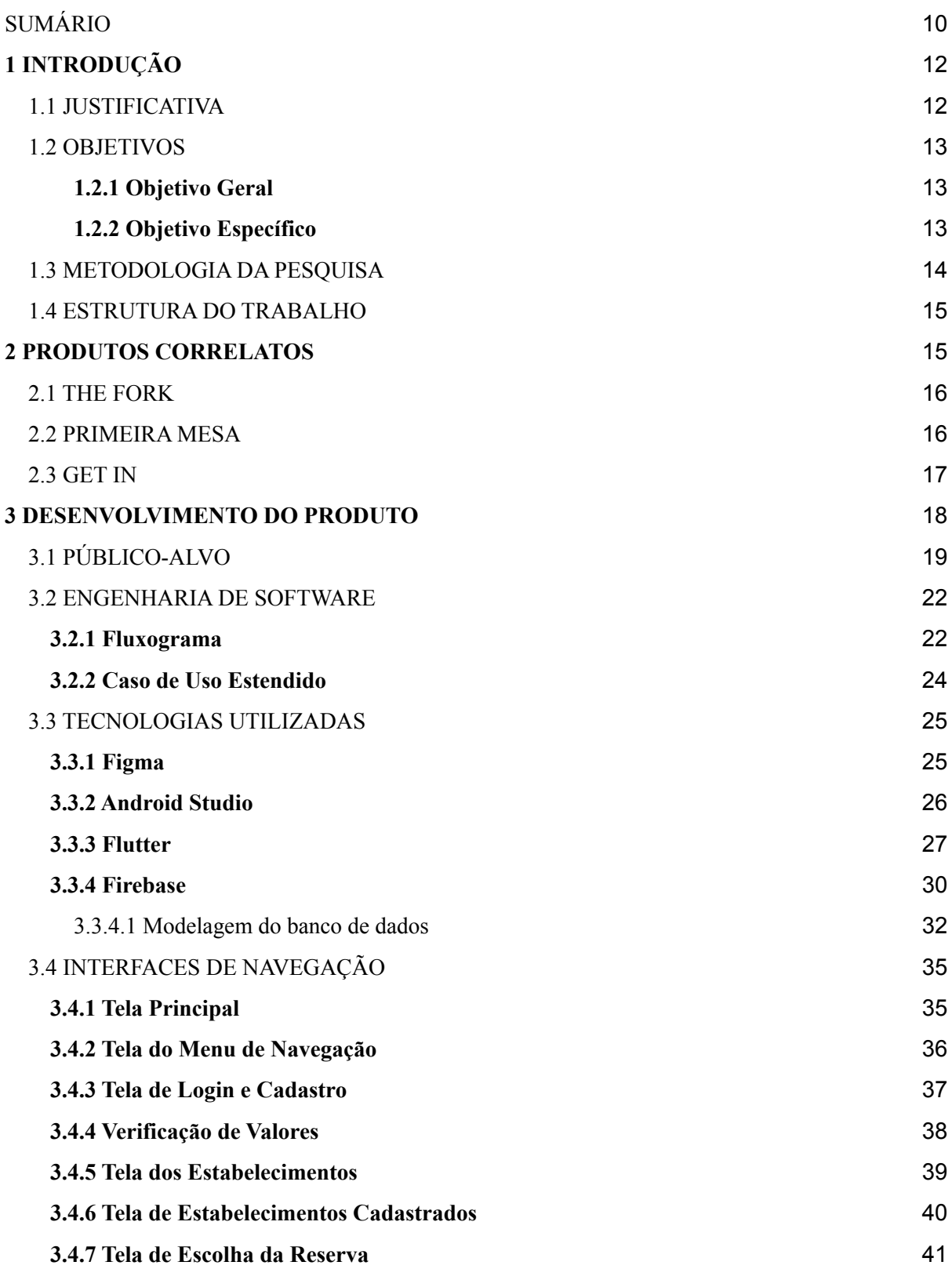

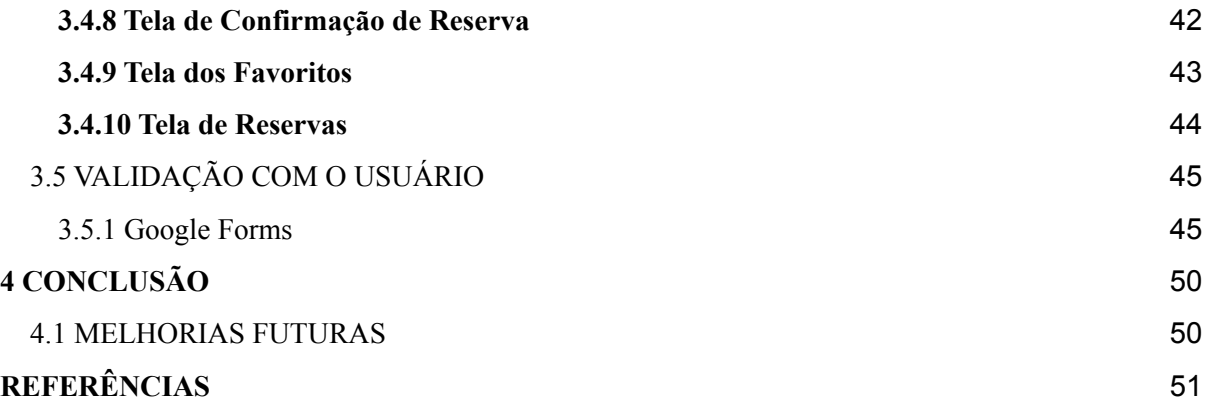

## <span id="page-12-0"></span>**1 INTRODUÇÃO**

Desde que a internet alcançou altos níveis de desenvolvimento, seja na área social ou econômica, o mundo dos negócios jamais foi o mesmo, incluindo aqueles que atuam na área de alimentação. De acordo com Ubiratan Miranda(2018), professor de Gerenciamento de A&B na Universidade Anhembi Morumbi, atualmente é praticamente impossível pensar em um empreendimento de alimentação ou de *food service* sem o emprego da tecnologia. Isto pode ser observado desde os estabelecimentos mais simples aos mais sofisticados e, obviamente, o emprego da tecnologia é proporcional ao porte do negócio.

A maneira como as empresas se relacionam com seus clientes vêm sofrendo diversas mudanças devido ao avanço tecnológico de hoje em dia. E o uso de tecnologia para restaurantes segue essa tendência evolutiva, que já conta com diversos produtos e serviços desenvolvidos especialmente para o setor alimentício.

Uma dessas tecnologias para restaurantes são os aplicativos, por meio deles os clientes fazem seus pedidos, através de cardápios digitais, que são recebidos diretamente na cozinha, dispensando a espera pelo atendimento do garçom, que apenas terá o trabalho de entregar os pedidos de comida nas mesas. E todos os pedidos dos clientes ficam registrados em comandas eletrônicas, evitando problemas de divergência de informações e erros na quantidade de produtos consumidos.

Outros aplicativos que auxiliam restaurantes, são aplicativos de reservas. Por meio deles as pessoas podem escolher o seu estabelecimento, ou descobrir novos, para fazer sua refeição, reservar uma mesa, evitando filas de espera e conseguir descontos e vantagens ao utilizar o aplicativo. Essas tecnologias, proporcionam diversos ganhos em performance, tempo, lucro e até no alcance das divulgações do restaurante.

#### <span id="page-12-1"></span>1.1 JUSTIFICATIVA

Para se manterem competitivas no mercado, as empresas que atuam no ramo alimentício precisam manter o ritmo de evolução dos clientes. Atualmente, parte dos

consumidores nasceu depois da criação da internet e essa geração é muito mais conectada à internet e requer uma atenção diferenciada da que era praticada com as gerações anteriores.

Alguns dos aplicativos que as empresas mais utilizam nos dias de hoje, em relação a alimentação, são o *Ifood* e o *Uber Eats,* porém, ambos são apenas aplicativos de entrega, *delivery*. Contudo, mesmo com esses aplicativos para auxiliar na refeição, de acordo com Instituto Brasileiro de Geografia e Estatística (2017 *apud* **Daniel Amaro,2018**) um terço dos brasileiros gastam com alimentação fora de casa. O almoço é a refeição que as pessoas menos praticam em casa, onde 53% disseram que pelo menos um dia da semana, almoçam fora de casa. Já o café da manhã aparece em segundo lugar com 33%.

Segundo André Martins, gerente da pesquisa do site Agência de Notícias IBGE (2019) isso se dá pelo fato de que as pessoas estão com menos tempo para preparar e consumir alimentos em domicílio, por causa do trabalho, optando por se alimentar fora de casa.

Dessa forma, o objetivo deste trabalho se foca na criação de um aplicativo que faz reservas de mesas em bares e restaurantes da capital paraense, auxiliando pessoas que preferem fazer suas refeições fora de casa em seus restaurantes favoritos, ou experimentar locais novos, evitando filas e longas esperas em horários de maior movimento como no almoço ou em noites nos finais de semana e feriados. O aplicativo ainda oferece vantagens e praticidades, além de indicações e avaliações feitas pelos usuários, ajudando restaurantes menos conhecidos a ter mais visibilidade no mercado.

#### <span id="page-13-0"></span>1.2 OBJETIVOS

#### <span id="page-13-1"></span>**1.2.1 Objetivo Geral**

O objetivo geral deste trabalho é propor o desenvolvimento de um aplicativo para fazer reservas de mesas em bares e restaurantes.

#### <span id="page-13-2"></span>**1.2.2 Objetivo Específico**

- Realizar questionário com pessoas em relação ao uso do aplicativo;
- Propor um aplicativo para fazer reservas de mesa em bares e restaurantes;
- Produzir modelos de tela para o aplicativo;
- Realizar testes de usabilidade;
- Analisar os *feedbacks* dos usuários.

#### <span id="page-14-0"></span>1.3 METODOLOGIA DA PESQUISA

Quanto ao tipo de abordagem esta pesquisa é do tipo qualitativa e quantitativa com predominância maior no primeiro item, pois mesmo que para o desenvolvimento deste trabalho foram utilizados questionários a respeito do aplicativo, obtendo um resultado em números, o trabalho foi realizado com um serie de analises de dados e pesquisas feitas pelos integrantes deste trabalho de conclusão de curso. Como por exemplo, questionários online para saber se a implementação do aplicativo iria ser viável. Ou seja, a resposta para o problema desta pesquisa foi feita a partir das interpretações de textos e pesquisas, feitas pelos membros deste trabalho.

Quanto a utilização dos resultados, essa pesquisa é do tipo aplicada pois, o objetivo desse trabalho é voltado para uma aplicação prática na qual será feito um aplicativo mobile para que se possa fazer reservas em bares e restaurantes, beneficiando tanto o cliente, que poderá escolher onde deseja reservar sua mesa no estabelecimento escolhido, quanto para o gerente que com isso poderá reter ainda mais cliente por causa da sua praticidade e agilidade em acomodar o seu cliente.

Quanto ao tipo de aplicação, essa pesquisa é do tipo experimental pois foram feitas análise de como uma pessoa iria até um restaurante sem a utilização do aplicativo proposto, criando algumas suposições de cenários como por exemplo encontrar o local fechado, e como ela iria até o restaurante utilizando o aplicativo proposto neste trabalho, fazendo a reserva de uma mesa antes de chegar até o estabelecimento.

Quanto à procedência dos dados, essa pesquisa se trata de dados primários e secundários. Primário por conta dos questionários online realizados durante o desenvolvimento do produto. É secundário pois os dados coletados para informações e desenvolvimento deste trabalho, foram retirados de alguns sites de produtos semelhantes já existentes no mercado.

Quanto a seus objetivos essa pesquisa é do tipo descritiva pois foram feitos alguns questionários com pessoas de ambos os sexos e idades variadas para se saber quem usaria o aplicativo, tomando como base a idade selecionada no questionário, e se seria útil para os donos de restaurantes e bares para o gerenciamento de seus estabelecimentos.

Quanto a Abrangência de Tempo essa pesquisa é do tipo transversal pois o levantamento de dados e o estudo para a realização deste trabalho foram realizados entre os meses de outubro de 2020 e junho de 2021.

Os participantes desta pesquisa foram determinados por amostra não probabilística e intencional composta por pessoas de diferentes idades e ambos os sexos, que utilizam aplicativos mobile para fazer buscas como restaurantes e bares, para que se fosse categorizado o quão importante um aplicativo de reserva de restaurantes seria para tanto o cliente quanto o gerente de um restaurante ou bar.

#### <span id="page-15-0"></span>1.4 ESTRUTURA DO TRABALHO

O trabalho consiste em um primeiro capítulo contendo a introdução, onde é apresentado o tema, o problema de pesquisa, a pergunta que norteou o estudo, os objetivos e a metodologia da pesquisa. No segundo capítulo, abordou-se os produtos correlatos na qual apresenta alguns aplicativos que já existem no mercado. No terceiro capítulo, apresenta-se o desenvolvimento da proposta, mercado e público alvo, engenharia de *software* e as tecnologias utilizadas para a criação do produto. No quarto capítulo serão apresentados trabalhos futuros.

#### <span id="page-16-0"></span>**2 PRODUTOS CORRELATOS**

Este capítulo visa apresentar trabalhos relacionados ao aplicativo que se deseja desenvolver. Muitos destes aplicativos não saíram de trabalhos acadêmicos ou teses de conclusão de curso. Todos eles estão no mercado e tem atuação em diversas cidades do Brasil e no exterior.

#### <span id="page-16-1"></span>2.1 THE FORK

O aplicativo *TheFork* foi criado em 2007, na França, por profissionais de tecnologia e hospitalidade com o objetivo de permitir que clientes encontrem o restaurante certo para cada ocasião, verificando a disponibilidade em tempo real e reservando em poucos segundos. Cada reserva feita pelo aplicativo gera *Yums*, uma moeda virtual que você pode utilizar para adquirir descontos. Ele exibe os preços médios de uma refeição, lista promoções e facilita o ato de fazer uma reserva em restaurantes com antecedência. A figura 1 mostra as telas do aplicativo como tela principal e de reserva.

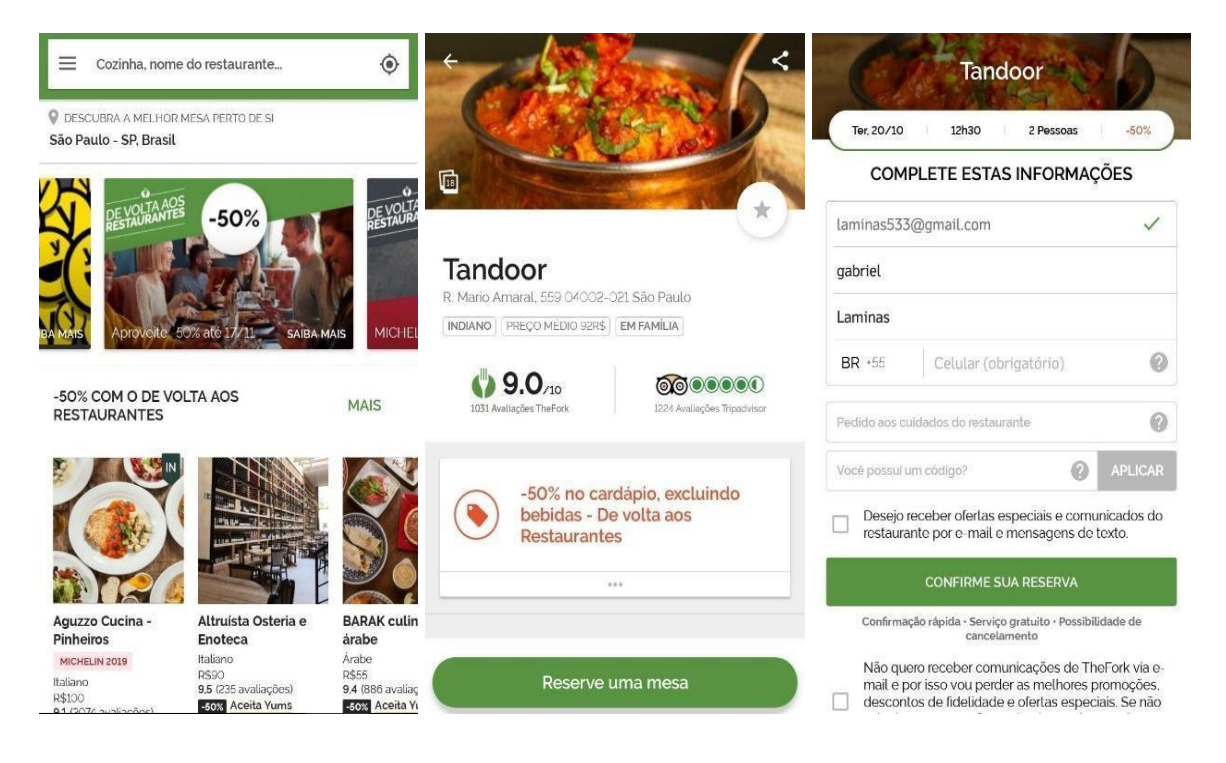

Figura 1: Aplicativo *The Fork*, tela inicial, reserva de mesas e confirmar reserva.

#### <span id="page-17-0"></span>2.2 PRIMEIRA MESA

O aplicativo Primeira Mesa tem como objetivo levar uma melhor experiência gastronômica, como também, visa o lado econômico que o cliente está consumindo. Logo o Primeira Mesa oferece descontos de 50% nas comidas pedidas, acompanha seu histórico de reservas, recomenda os estabelecimentos com melhor avaliação, busca os estabelecimentos cadastrados mais perto e facilita o ato de reservar uma mesa. Além de ser totalmente focado no mercado Brasileiro. A figura 2 mostra as telas do aplicativo como tela principal, onde estão os lugares cadastrados no aplicativo, e a tela de escolha e reserva de um restaurante.

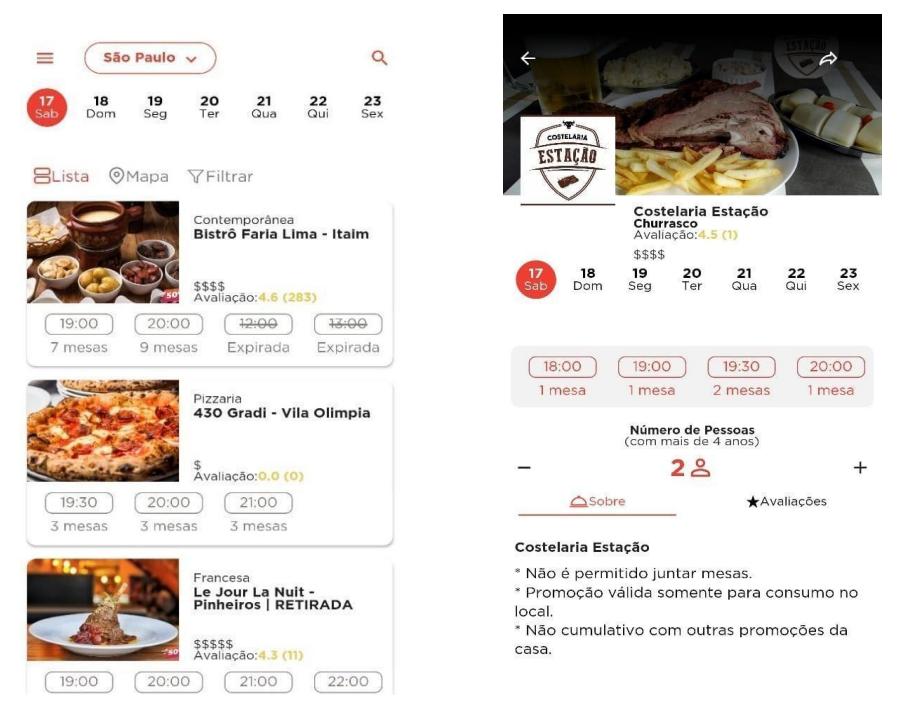

Figura 2: Aplicativo Primeira Mesa, tela principal e escolha de restaurante.

<span id="page-18-0"></span>O aplicativo *Get In* é similar aos anteriores, no qual pode-se fazer reservas em restaurantes, ver *feedbacks* de outras pessoas e listas de promoções. Mas seu grande diferencial é que ele informa se um restaurante está ou não com uma fila de espera, podendo entrar na fila pelo aplicativo e garantir um lugar de espera antes de chegar. Com isso o usuário poderá calcular o tempo que vai levar para entrar em um estabelecimento. A figura 3 mostra as telas do aplicativo como tela principal, onde estão os variados tipos de restaurante variando com o tipo de comida, e a tela de escolha e reserva de um restaurante.

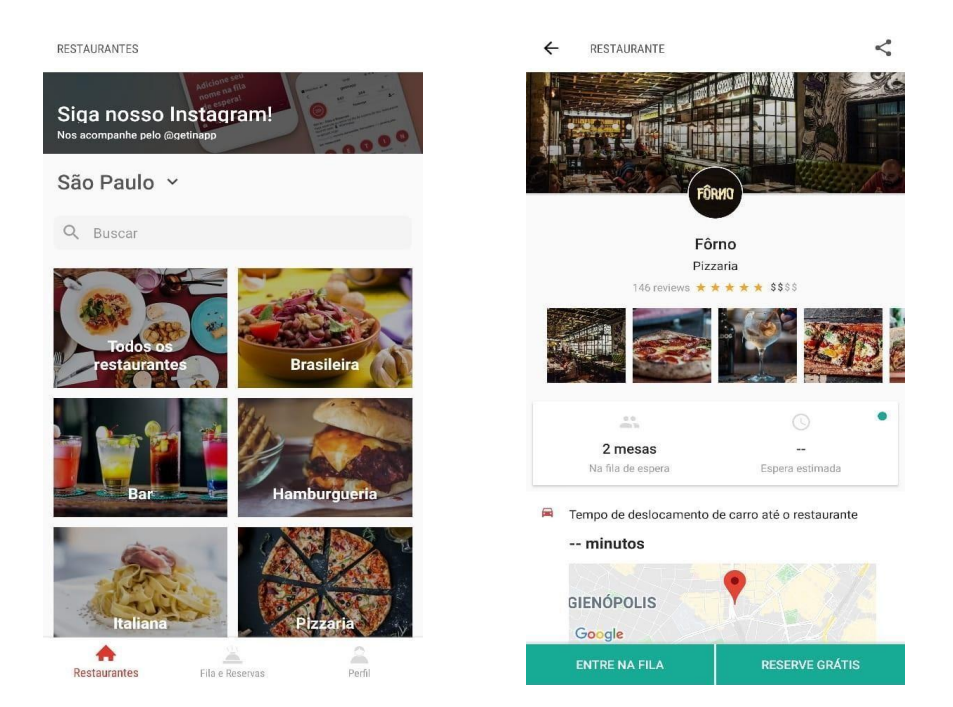

Figura 3: Aplicativo Get in, tela inicial e escolha do restaurante.

O grande diferencial em relação aos produtos citados anteriormente quanto ao produto deste trabalho de curso seria a opção do usuário poder escolher a localização de sua mesa no restaurante selecionado, onde o aplicativo mostrará um mapa simplificado do interior do estabelecimento na qual o cliente poderá selecionar a mesa que mais lhe agrada e dará conforto para fazer sua refeição. O mesmo também foca nas reservas de mesas em restaurantes da capital paraense, destacando estabelecimentos que oferecem a culinária local.

#### <span id="page-19-0"></span>**3 DESENVOLVIMENTO DO PRODUTO**

Este capítulo foi dividido em 4 partes e mostrará o desenvolvimento do produto deste trabalho. No capítulo 3.1 será mostrado um teste para saber o público-alvo do aplicativo, na qual foram feitas algumas perguntas através do *Google Forms*. No capítulo 3.2 será mostrado um fluxograma, e um caso de uso estendido para explicar como o cliente escolhe um restaurante com e sem o uso do aplicativo proposto neste trabalho. No capítulo 3.3 será mostrado as ferramentas utilizadas para a criação do aplicativo de reservas de mesas. As telas do aplicativo serão mostradas no capítulo 3.4. E no capítulo 3.5 será mostrado o teste de usabilidade feito com a ferramenta *Google Forms*.

## <span id="page-19-1"></span>3.1 PÚBLICO-ALVO

Inicialmente foi realizado um questionário online, através do *Google Forms*, no total de 54 pessoas, no sentido de validar o produto. As figuras a seguir mostram os resultados obtidos neste questionário online. A figura 4 mostra um gráfico com as idades das pessoas que responderam o questionário. E a figura 5 revela o gênero dessas pessoas que responderam o questionário. Nota-se que a grande maioria das pessoas que responderam têm idade entre 18 e 26 anos e o número de homens e de mulheres que são praticamente iguais.

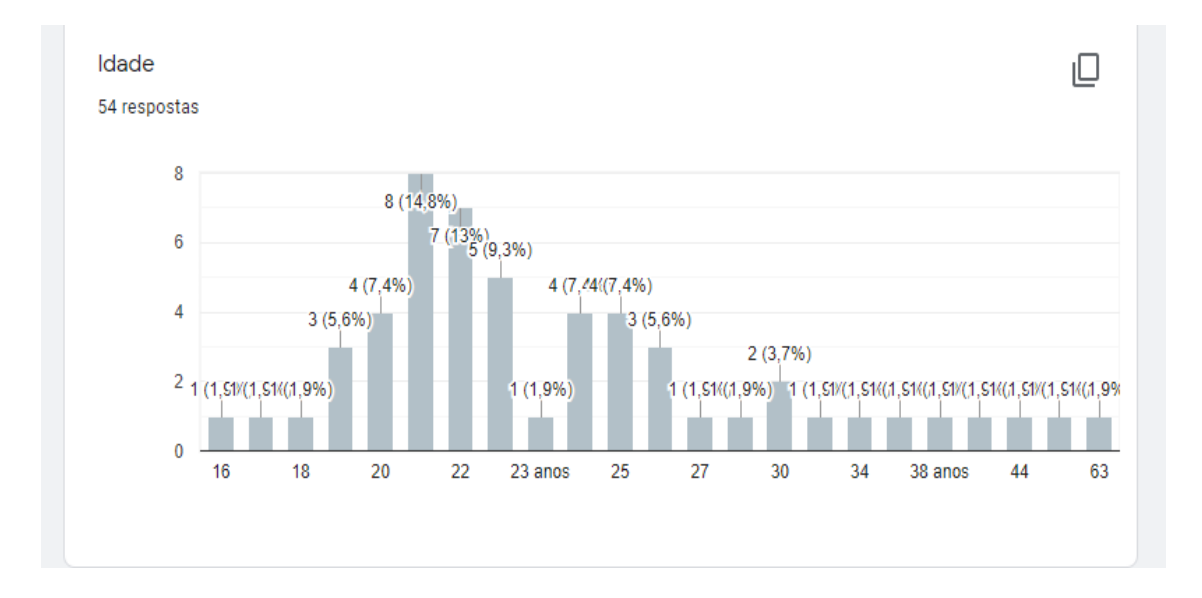

Figura 4. Gráfico das idades das pessoas que responderam o questionário.

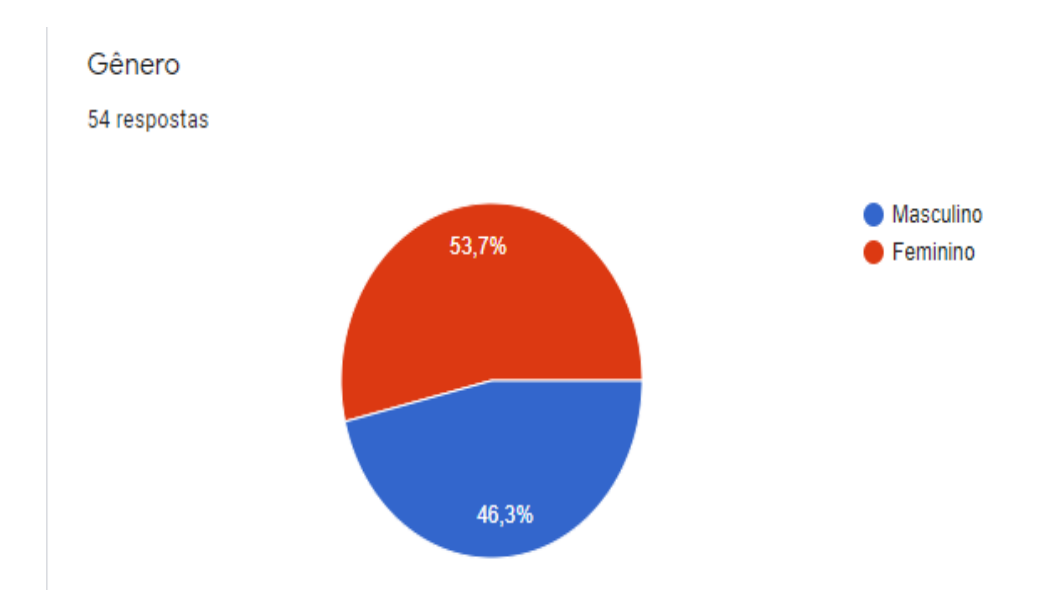

Figura 5. Gráfico em pizza com o resultado do gênero das pessoas que responderam.

Na figura 6 mostra o resultado da pergunta do *Google Forms* na qual a pergunta seria se a pessoa tem o costume de ir em restaurantes. Nota-se que a grande maioria respondeu que "sim", ficando com 68,5% do resultado enquanto o "não" ficou com apenas 31,5%.

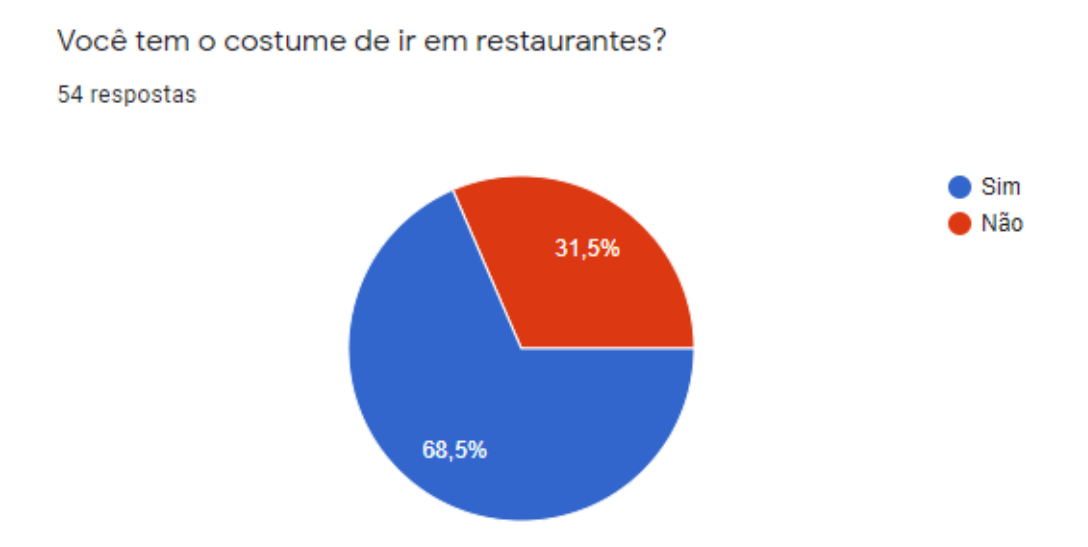

Figura 6. Gráfico com o resultado da pergunta " Você tem o costume de ir em restaurantes?" referente ao questionário online.

Na segunda pergunta do questionário, as pessoas tiveram de responder se alguma vez, ao ir em algum restaurante, bar, pizzaria ou em outro estabelecimento para fazer sua refeição, encontrou o lugar lotado ou com dificuldades de saber se o local escolhido teria mesas disponíveis. Com isso, a figura 7 mostra o resultado dessa pergunta onde a maioria das pessoas responderam que "sim".

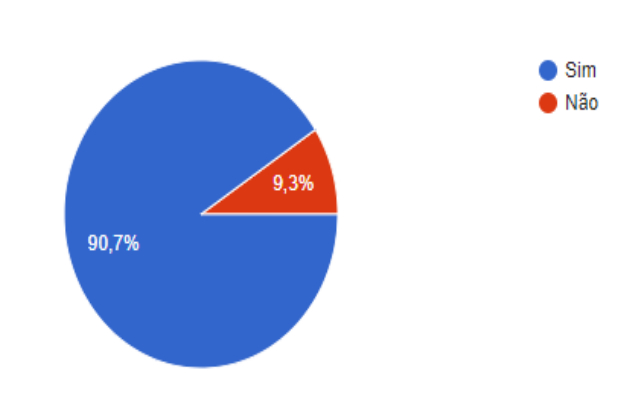

Você, alguma vez na vida, já chegou em algum restaurantes, bar, pizzaria, etc, e se deparou com o lugar lotado ou com dificuldade de saber se o local teria lugar disponível? 54 respostas

Figura 7. Gráfico com o resultado da segunda pergunta do questionário.

A última pergunta foi feita com o intuito de saber se as pessoas usariam um aplicativo que fizesse reversas de mesa em bares e restaurantes, na qual se refere esse trabalho. A figura 8 mostra o resultado dessa pergunta, revelando que mais de 90% das pessoas responderam que sim.

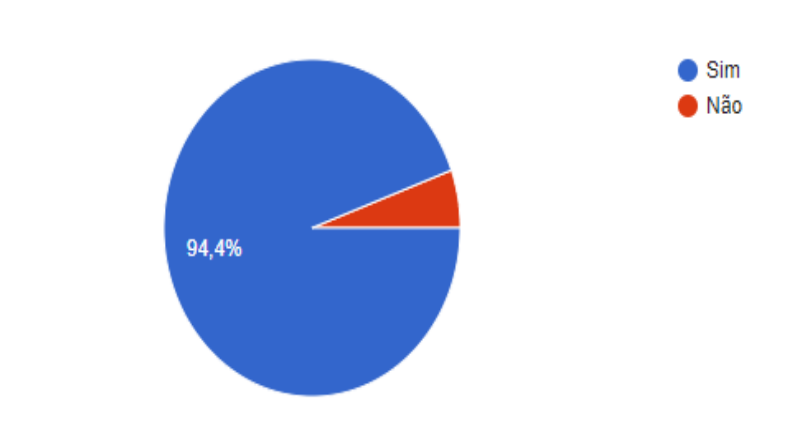

Você usaria um aplicativo que faz reservas em restaurantes, bares ou em pizzarias? 54 respostas

Figura 8. Gráfico com a resposta da última pergunta do questionário online.

A partir desse questionário, pode-se observar que o público alvo do aplicativo proposto neste trabalho de conclusão de curso são pessoas entre 18 e 26 anos de ambos os sexos, homens e mulheres, que utilizam smartphone Android, aqueles que têm o costume de ir em restaurantes para se alimentar e com isso encontram problemas como lugares fechados ou lotados. Também foi notado que com a utilização do aplicativo as pessoas conseguem encontrar novos lugares para fazer sua refeição e a partir disso, foi concluído que o aplicativo está voltado para os turistas que chegam na capital paraense e não sabe de outros lugares, para fazer sua refeição.

#### <span id="page-22-0"></span>3.2 ENGENHARIA DE SOFTWARE

Nesta seção serão mostradas representações gráficas da sequência de etapas que o usuário irá enfrentar sem a utilização do aplicativo e quando utilizar o aplicativo, demonstrado em dois fluxogramas e os detalhes que cada usuário terá ao interagir com o aplicativo, mostrado em um diagrama de caso de uso estendido.

#### <span id="page-22-1"></span>**3.2.1 Fluxograma**

Através do aplicativo Reserva Aí, o restaurante poderá automatizar o sistema de reservas de mesas, onde o cliente poderá fazer sua reserva sem precisar ligar ou ir até o local onde deseja fazer sua refeição. Ao baixar e inicializar o aplicativo, o cliente poderá ver as diversas opções de estabelecimentos alimentícios que estão registrados no aplicativo, porém, o usuário terá que se cadastrar colocando apenas o login e senha que deseja para poder fazer suas reservas.

Selecionando o restaurante que deseja, o cliente terá a opção de escolher o horário, o dia e a mesa de sua preferência, na qual o aplicativo mostrará as mesas disponíveis para a data escolhida. Após confirmar a reserva, o cliente poderá ver, no próprio aplicativo, a sua reserva para poder ter uma confirmação. Ao chegar no restaurante, o mesmo terá de mostrar a sua reserva feita pelo aplicativo e uma identidade de comprovação para a pessoa do caixa, onde chamaram um garçom que o levará até a mesa reservada.

A figura 9 apresenta um fluxograma com os principais pontos de interação entre os clientes e os restaurantes, na qual sofrerão alterações após a implementação do app nos estabelecimentos.

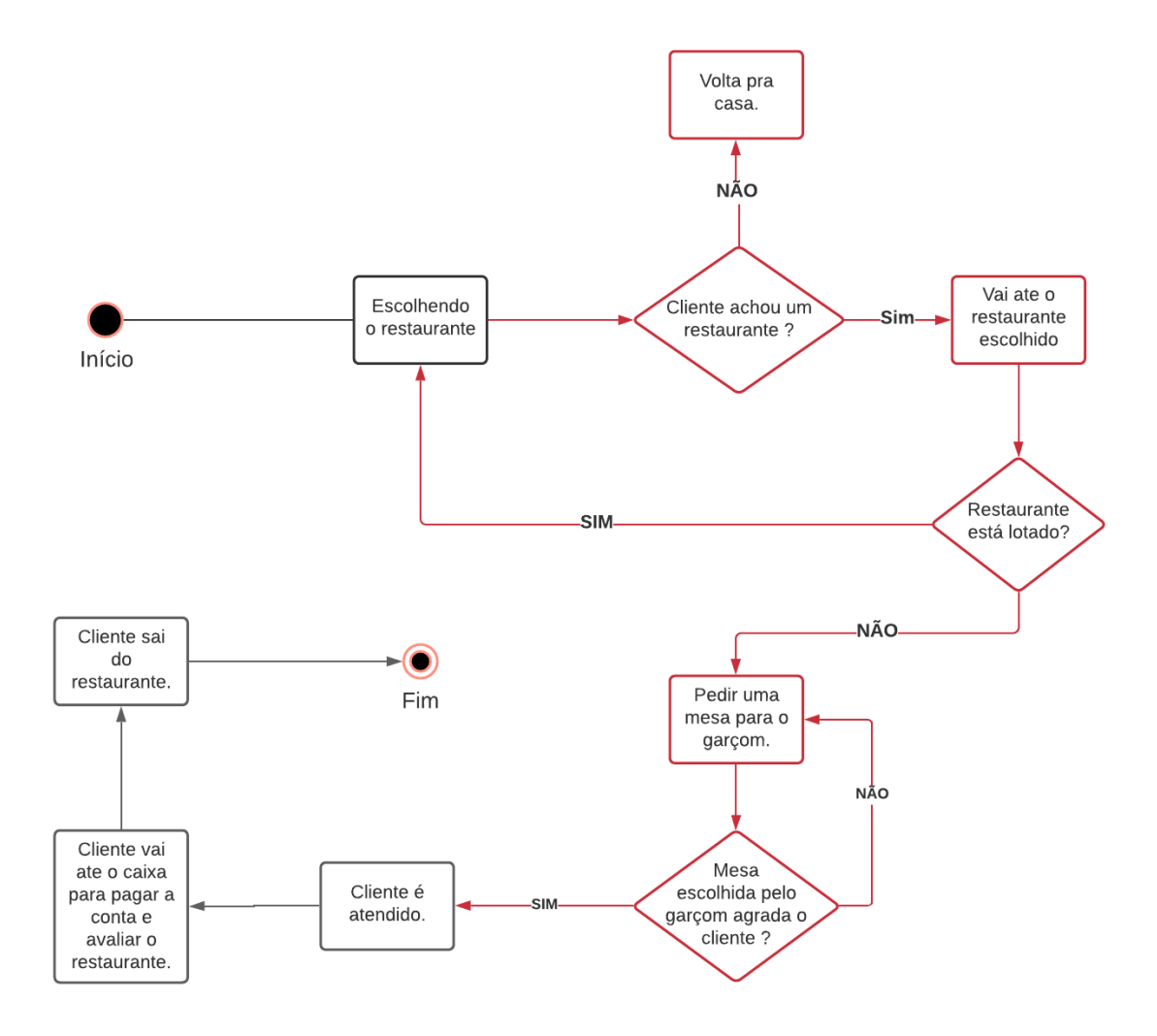

Figura 9. Fluxograma com os pontos que serão alterados (em vermelho) com a implementação do aplicativo proposto neste projeto.

Já na figura 10, apresenta um novo fluxograma com a implementação do aplicativo Reserva Aí. Nota-se que houve uma redução no número de ações do cliente com o restaurante. Com a implementação do aplicativo o cliente se preocupa apenas em chegar no horário que foi feita a sua reserva, com as devidas identificações. Desta forma, o tempo perdido na procura de um restaurante disponível, podendo até não encontrar um restaurante e com isso voltar para casa, e a opção de uma mesa numa localização desagradavel ao cliente se retiram.

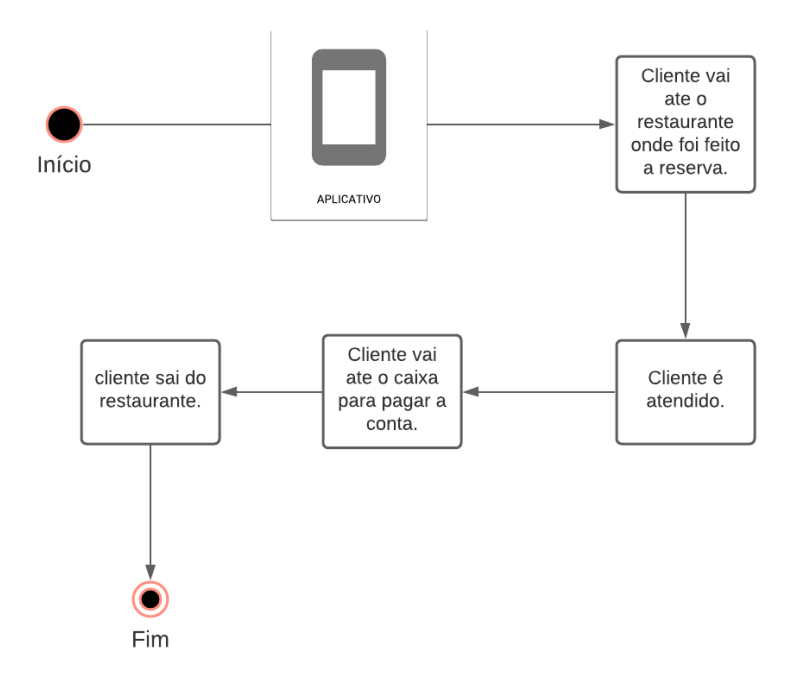

Figura 10. Fluxograma após a implementação do aplicativo deste projeto.

## <span id="page-24-0"></span>**3.2.2 Caso de Uso Estendido**

Com a utilização do diagrama de caso de uso é possível representar como os casos interagem entre si e como as funcionalidades se relacionam com o sistema na qual o usuário irá utilizar. Na figura 11 é apresentado um diagrama que exemplifica um sistema que tem como objetivo reservar mesa em determinados locais, apontando as ações na qual o cliente enfrentará após a utilização da aplicação.

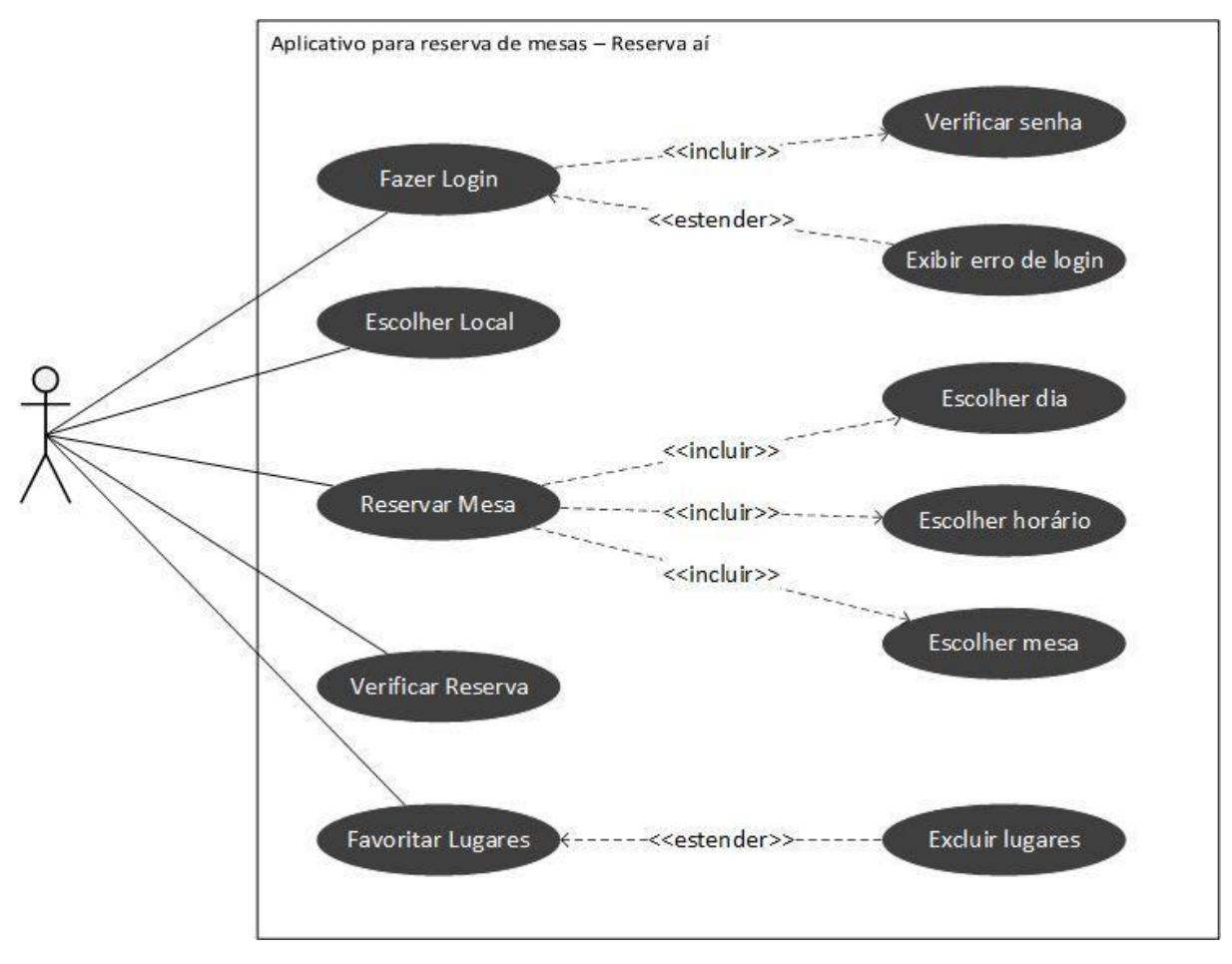

Figura 11. Caso de uso que o cliente realizará ao utilizar o aplicativo.

#### <span id="page-25-0"></span>3.3 TECNOLOGIAS UTILIZADAS

Nesta seção serão mostradas as principais ferramentas utilizadas no desenvolvimento do aplicativo Reserva Aí. Em cada Subseção é abordada uma ferramenta diferente, mostrando sua definição e alguns exemplos de aplicação no aplicativo.

#### <span id="page-25-1"></span>**3.3.1 Figma**

Figma é um editor online de gráficos vetoriais com ênfase na prototipagem de interfaces gráficas e estruturas de design de experiência de usuário. Com oferta de edição colaborativa para que uma mesma equipe desenvolva um projeto em conjunto, o serviço oferece planos gratuitos e pagos, conta com app de apoio para *[macOS](https://www.techtudo.com.br/tudo-sobre/macos.html)* e *[Windows](https://www.techtudo.com.br/tudo-sobre/windows-10.html)* e disponibiliza o Figma Mirror para *[iPhone](https://www.techtudo.com.br/tudo-sobre/iphone-12.html)* ([iOS](https://www.techtudo.com.br/tudo-sobre/ios.html)) e *[Android](https://www.techtudo.com.br/tudo-sobre/android.html)*, que permite testar interfaces nos celulares. O grande diferencial do serviço no mercado é a proposta integralmente online que facilita a colaboração, permitindo que uma equipe de profissionais diferentes, em locais

diversos, visualize e trabalhe em modificações num projeto em tempo real (TECHTUDO, 2021).

A ferramenta tem como aplicação no produto na criação da prototipagem das interfaces do sistema *mobile*. Isto garante que cada etapa da criação das telas do aplicativo será planejada. Então com o uso do *figma* é possível garantir este planejamento, bem como uma melhor experiência para o usuário. Na figura 12 é mostrado a criação do diferencial do Reserva Aí, onde visa dar mais destaque para a culinária regional criando um tipo próprio de estabelecimento, tal qual a reserva neste estabelecimento o cliente verifica os horários, um mini mapa do lugar que ele pretende reservar e também uma data deste local.

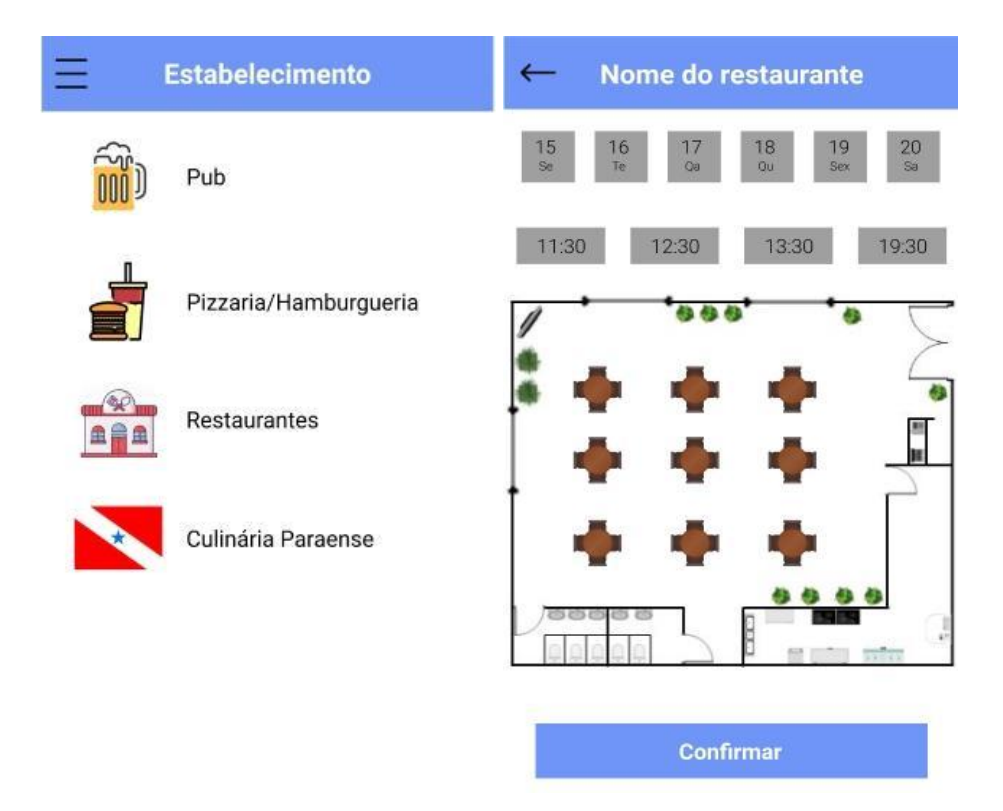

Figura 12. Utilizando Figma para prototipagem das interfaces

## <span id="page-26-0"></span>**3.3.2 Android Studio**

O *Android Studio* é um ambiente de desenvolvimento integrado (*IDE*) oficial para o desenvolvimento de aplicativos *Android* e é baseado no *IntelliJ IDEA* (DEVELOPERS, 2021). Como toda *IDE*, o *Android Studio* consiste de editor de código fonte, sendo capaz de auxiliar na criação de código de *software* por meio de funcionalidades como destaque da sintaxe com indicadores visuais, preenchimento automático e verificação de *bugs* durante o desenvolvimento. Consiste também de um *Debugger* que é um programa usado para testar outros programas e mostrar a localização do *bug* no código original o que se torna bastante útil na procura por *bugs* (REDHAT, 2021)**.**

Sendo a *IDE* principal do projeto tem como objetivo auxiliar na criação do código fonte do aplicativo, na figura 13 é mostrado uma *class* que tem como objetivo armazenar um estabelecimento favorito dos estabelecimentos já cadastrados no aplicativo, contendo variáveis *idFavoritePlace* que será o *id* de cada favorito, *categoryEstabeleciment*o que identifica qual categoria o estabelecimento está armazenado, *idPlace* armazena o *id* do estabelecimento já armazenado no banco. A *class* tem um conjunto de objetos que armazenam no banco de dados a partir da função *toMapFav* que transforma os mesmos em um mapa. Ainda nesta função, foi necessário armazenar um resumo dos lugares no banco de dados, com isso se torna possível visualizar o resumo quando for acessar a interface dos favoritos. Esta *class* é chamada quando o usuário tem como intenção favoritar um local.

```
import 'package: cloud firestore/cloud firestore. dart';
 import 'package: lojavirtuallapp/DATAS/estabelecimentos data.dart';
Class FavoriteData{
   String idFavoritePlace;
   String categoryEstabelecimento;
   String idPlace;
   EstabelecimentosData estabelecimentData;
   FavoriteData();
FavoriteData.fromDocument(DocumentSnapshot document){
     idFavoritePlace = document.documentID;
     categoryEstabelecimento = document.data["categoryEstabelecimento"];
     idPlace = document.data['idPlace'];
\ominus }
   Map<String, dynamic> toMapFav(){
     return { }"categoryEstabelecimento": categoryEstabelecimento,
       "idPlace": idPlace,
        "local": estabelecimentData.resumedFavoriteMap(),
     \};
   \mathcal{P}A)
```
Figura 13. Código fonte para armazenar dados no firebase utilizando Android Studio

#### <span id="page-28-0"></span>**3.3.3 Flutter**

Lançado pelo *Google*, o *Flutter* é uma *SDK*(Software Development Kit) para desenvolvimento *[mobile](https://iugu.com/blog/usabilidade-mobile/)*. A partir dela, é possível criar aplicativos para Android e iOS com o uso de apenas um único código, facilitando o trabalho dos desenvolvedores e melhorando a experiência do usuário. No *Flutter*, elementos estruturais como botões, menus, opções de estilo (fontes e cores) e de layout são todos *widgets*, fornecidos pelo próprio *Flutter.* Com uma estrutura moderna e reativa, ele também utiliza uma única base de código aberto e multiplataforma (IUGU, 2021).

Sua aplicabilidade nos permite criar as interfaces do *software* com os *widgets*. É possível fazer a integração com banco de dados firebase e a partir dos *widgets* exibi-los em formato de listas, ajudando em uma melhor visualização por parte do usuário que pretende utilizar o aplicativo.

Na figura 14, são mostrados 2 funções que permitem ter interações com esses *widgets*. A função addFavorite tem objetivo de adicionar um local favorito ao *favoriteData* que por consequência irá atribuir a *class FavoriteData* e armazenar na mesma, além disso é preciso armazenar no firebase definindo uma coleção de *users* essa na qual identifica o usuário, determina o novo dado favorito na coleção fav adicionando no *toMapFav* do *favoriteData* transformando em um mapa. Além do mais é preciso atribuir um id único ao *idFavoritePlace,* permitindo que seja adicionado ao banco de dados.

Entretanto, a função *removeFavorite* tem o objetivo de remover os locais que foram acrescentados após serem favoritados. Para remover é preciso verificar o *users* e o seu id único, a coleção fav onde esses dados estão armazenados e saber o *idFavoritePlace* que ele possui. Com isso é chamada a lista de favoritos e removido da mesma.

```
void addFavorite(FavoriteData favoriteData){
     favorito.add(favoriteData);
     Firestore.instance.collection("users")
         .document(user.firebaseUser.uid)
         .collection("fav")
         .add(favoriteData.toMapFav())
         . then ((doc) {
           favoriteData.idFavoritePlace = doc.documentID;
         ₹
     );
     notifyListeners();
è }
void removeFavorite(FavoriteData favoriteData){
     Firestore.instance.collection("users")
         .document(user.firebaseUser.uid)
         .collection("fav")
         .document(favoriteData.idFavoritePlace)
         . delete()favorito.remove(favoriteData);
     notifyListeners();
   ł
```
Figura 14. Funções de adicionar e remover um favorito no banco de dados

A figura 15, exemplifica como as duas funções da figura 14 foram chamadas a partir de uma ação do usuário. O estabelecimento Hamburguer do Jr é favoritado chamando a função *addFavorite*, após isso é dado um alerta que o local foi adicionado aos favoritos. Já na interface de favoritos é onde ficam os estabelecimentos adicionados como favoritos. Ao clicar em excluir é chamada a função *removeFavorite* excluindo o local.

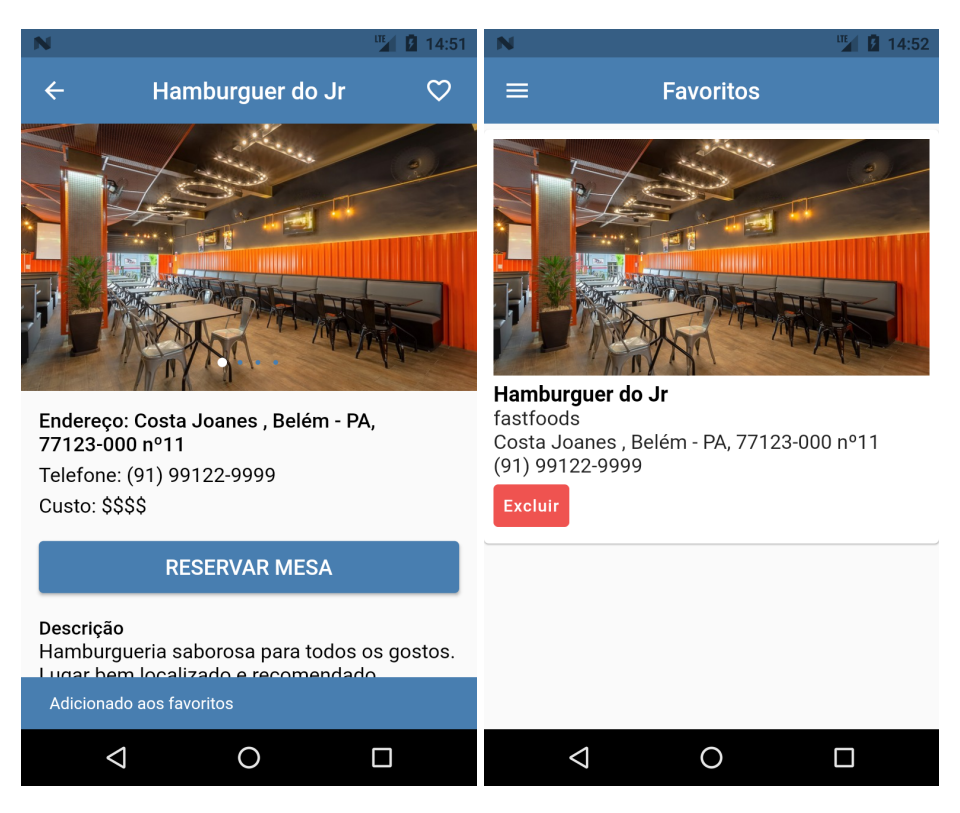

Figura 15 Interface de locais e favoritos

#### <span id="page-30-0"></span>**3.3.4 Firebase**

É um banco de dados *NoSQL* flexível, pois disponibiliza estruturas de dados hierárquicas flexíveis. Armazenando dados em documentos, organizados em coleções e podem ter objetos aninhados, como também subcoleções. O *firebase* também conta com atualizações em tempo real e usa sincronização de dados para atualizar os mesmos em qualquer dispositivo conectado. Além do mais é muito bem escalonável com replicação automática de dados em várias regiões e suporte real a transações (FIREBASE, 2021). Tornando-os mais robustos a cargas de trabalho a partir de aplicativos mais complexos. Com tudo, por ser um *backend* como um serviço(*BaaS)*, ele possui um pacote de soluções hosteadas na nuvem com propósito final que dispõe de *APIs* ou *SDKs* para estes serviços serem utilizados por outras aplicações (RSAMORIMAZUREWEBSITES, 2017).

Para ter acesso ao firebase é necessário adicionar pacotes ligados às funcionalidades que se pretende utilizar. No trabalho foram utilizados dois pacotes para fazer a conexão com o firebase, juntamente com suas versões, como pode ser visto na figura 16. O primeiro pacote foi o *cloud\_firestore,* ele permite acessar o banco de dados Cloud Firestore. Com isso é

permitido ler, escrever, atualizar e deletar dados. O segundo pacote foi o *firebase\_auth*, ele possibilita que seja feita a autenticação de usuários já cadastrados no aplicativo.

```
dependencies:
  flutter:
   sdk: flutter
  cloud firestore: ^0.13.0+1
  firebase_auth: ^0.11.1+12
```
Figura 16. Pacote das funcionalidades utilizadas do firebase

Com as dependências do firebase já adicionadas para utilizar o banco de dados é necessário importar as bibliotecas do *cloud\_firestore* e *firebase\_auth*. Na figura 17 é mostrada a importação das bibliotecas utilizadas no acesso a api do firebase.

> import 'package: cloud firestore/cloud firestore.dart'; import 'package:firebase auth/firebase auth.dart';

Figura 17. Biblioteca de acesso a api firebase

Sua utilização tem como objetivo armazenar todos os dados dos estabelecimentos, usuários cadastrados no aplicativo, bem como as reservas desses usuários e os favoritos. Na figura 18 é mostrado como os dados foram armazenados em documentos, o primeiro leva em consideração a categoria deste local, o id do local que foi cadastrado com isso é possível obter um resumo do mesmo e cada local favorito gera um identificador único. Tal ação ocorreu após o cliente favoritar um local no *software*.

| 8oWBuWdeo2MVWeLlGtcwoc1DVvI2<br>目<br>÷                                                             | ÷<br>Ξ<br>is fav                      | AHObeBT3iBJaNATDog4d<br>٠                                                                                                    |
|----------------------------------------------------------------------------------------------------|---------------------------------------|----------------------------------------------------------------------------------------------------|
| Iniciar coleção<br>$+$                                                                             | <b>Adicionar documento</b><br>÷       | $+$ Iniciar coleção                                                                                                    |
| cart                                                                                               | AHObeBT3iBJaNATDog4d<br>$\rightarrow$ | + Adicionar campo                                                                                                    |
| fav<br>$\left( \right)$                                                                            |                                       | categoryEstabelecimento: "bares"<br>idPlace: "hyUvdXvMbfZusCFCrnXI"                                                                                                    |
| <b>Adicionar campo</b><br>÷<br>email: "gabriel16300503@aluno.cesupa.br"<br>name: "Gabriel Freitas" |                                       | $\blacktriangledown$ local<br>description: "Preço baixo e qualidade"<br>endereco: "Tv. da Estrella - Pedreira, Belém - PA, 55555-999, nº 000"<br>favorito<br>$\overline{\mathbf{v}}$<br>0 hyUvdXvMbfZusCFCrnXI"<br>images: "https://images.pexels.com/photos/261043/pexels-photo-<br>261043.jpeg?auto=compress&cs=tinysrgb&dpr=2&h=650&w=940"<br>telefone: "(91) 3254-0803"<br>title: "Portugas' Bar"<br>type: "Tradicional" |

Figura 18 Estrutura dos favoritos no firebase

## <span id="page-32-0"></span>3.3.4.1 Modelagem do banco de dados

Serão mostrados as entidades que fazem parte do aplicativo. Detalhando as entidades do firebase, apresentando seus atributos e funcionalidades.

## ➢ **Entidade estabelecimento**

Esta entidade representa o estabelecimento do aplicativo, tendo os seus campos detalhados:

- id: identificador único gerado automaticamente pelo firebase.
- descricao: campo do tipo STRING que armazena informações do estabelecimento.
- endereco: campo do tipo STRING que armazena o endereço do estabelecimento.
- imagens: campo do tipo ARRAY que irá armazenar todas as fotos do estabelecimento.
- precoMinimo: campo do tipo STRING que armazena o custo minimo do estabelecimento.
- mesas: campo do tipo ARRAY que determina a quantidade total de mesas no estabelecimento.
- telefone: campo do tipo STRING que armazena o telefone do estabelecimento.
- titulo: campo do tipo STRING que armazena o nome do estabelecimento.

● tipo: campo do tipo STRING que armazena o tipo específico do estabelecimento.

## ➢ **Entidade Usuário**

Esta entidade representa o usuário cadastrado no aplicativo. Tendo o seus campos detalhados:

- id: identificador único gerado automaticamente pelo firebase.
- email: campo do tipo STRING armazena o endereço de email.
- name: campo do tipo STRING armazena o nome do usuário

## ➢ **Entidade Reserva**

Esta entidade representa a reserva feita por um usuário no aplicativo. Tendo o seus campos detalhados:

- id: identificador único gerado automaticamente pelo firebase.
- categoriaR: campo do tipo STRING que armazena a categoria do estabelecimento.
- dia: campo do tipo STRING que armazena o dia escolhido pelo usuário.
- horario: campo do tipo STRING que armazena o horário escolhido pelo cliente.
- statusR: campo do tipo INTEIRO que armazena o status da reserva.
- idReserva: campo do tipo STRING que armazena o código da reserva.
- localid: chave estrangeira que referencia o identificador único da reserva na entidade estabelecimento.
- mesa: chave estrangeira que referencia a mesa reservada na entidade estabelecimento.
- descricao: chave estrangeira que referencia a descrição do local na entidade estabelecimento.
- precoMinimo: chave estrangeira que referencia o preço do local reservado na entidade estabelecimento.
- titulo: chave estrangeira que referencia o nome do local reservado na entidade estabelecimento.
- tipo: chave estrangeira que referencia o tipo de local do local reservado na entidade estabelecimento.

#### ➢ **Entidade Favorito**

Esta entidade representa os restaurantes favoritos feitos por um usuário no aplicativo. Tendo o seus campos detalhados:

- id: identificador único gerado automaticamente pelo firebase.
- categoriaF: campo do tipo STRING que armazena a categoria favoritada.
- idPlace: chave estrangeira que referencia o local favorito na entidade estabelecimento.
- descricao: chave estrangeira que referencia a descrição do local na entidade estabelecimento.
- endereco: chave estrangeira que referencia o endereço do local na entidade estabelecimento.
- image: chave estrangeira que referencia a primeira imagem do local na entidade estabelecimento.
- telefone: chave estrangeira que referencia o telefone do local na entidade estabelecimento.
- titulo: chave estrangeira que referencia o nome do local reservado na entidade estabelecimento.
- tipo: chave estrangeira que referencia o tipo de local do local reservado na entidade estabelecimento.

## ➢ **Diagrama de entidade e relacionamento**

É mostrado o diagrama de entidade e relacionamento, na qual possibilita ter uma melhor compreensão como cada entidade é representada no banco de dados firebase, mostrado na figura 19.

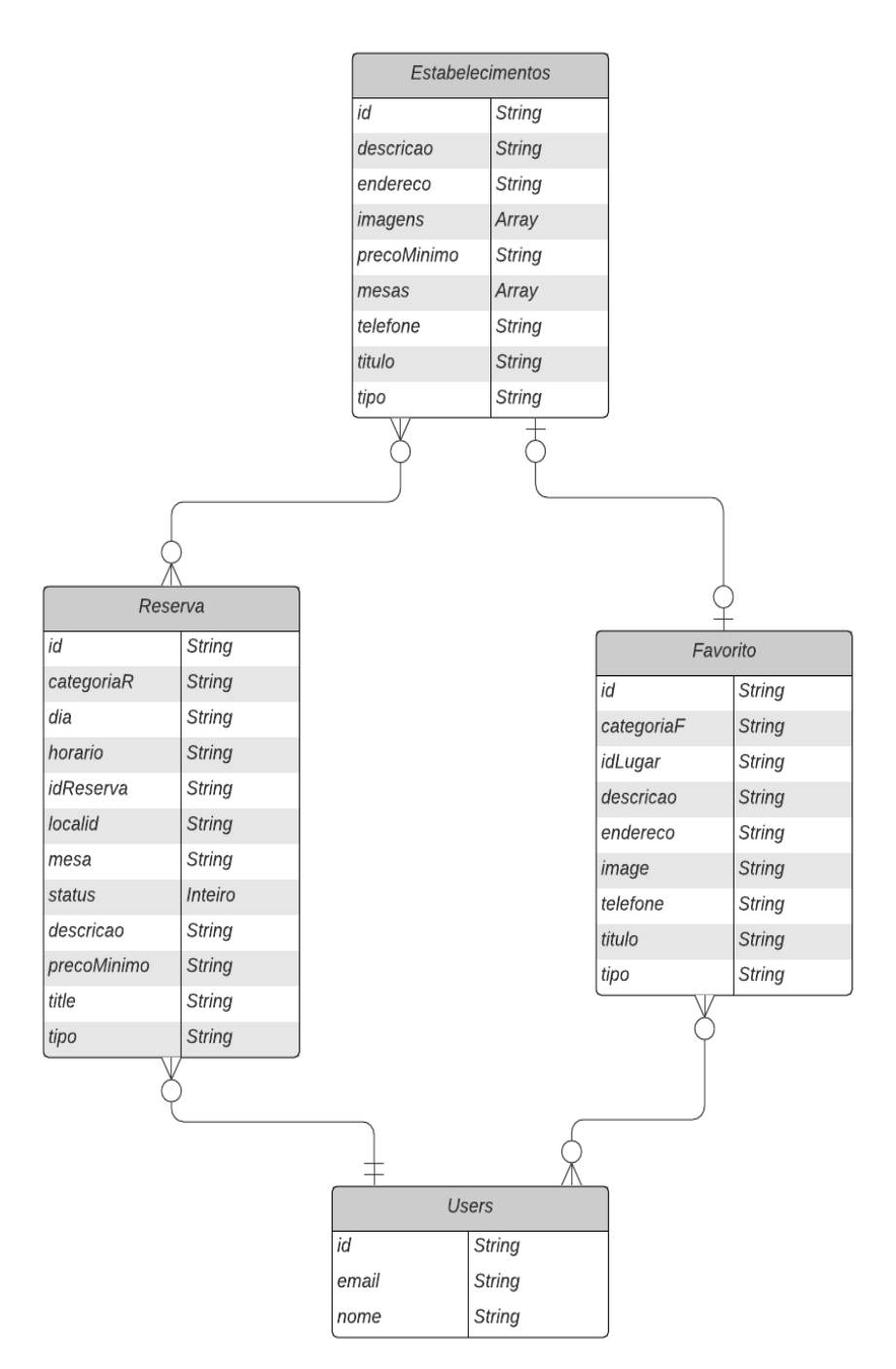

Figura 19. Diagrama de entidade e relacionamento

# <span id="page-35-0"></span>3.4 INTERFACES DE NAVEGAÇÃO

Nesta seção serão exibidas as interfaces criadas no desenvolvimento do produto e explicando-as de forma sucinta.

## <span id="page-35-1"></span>**3.4.1 Tela Principal**

Ao iniciar o aplicativo, na tela principal é exibido sugestões para o cliente de lugares cadastrados no aplicativo. Como por exemplo, lugares recomendados, variados e regionais, como pode ser observado na figura 20. Além disso, nesta interface há um menu, no canto superior esquerdo da tela, onde irá ajudar com a navegação entre as telas.

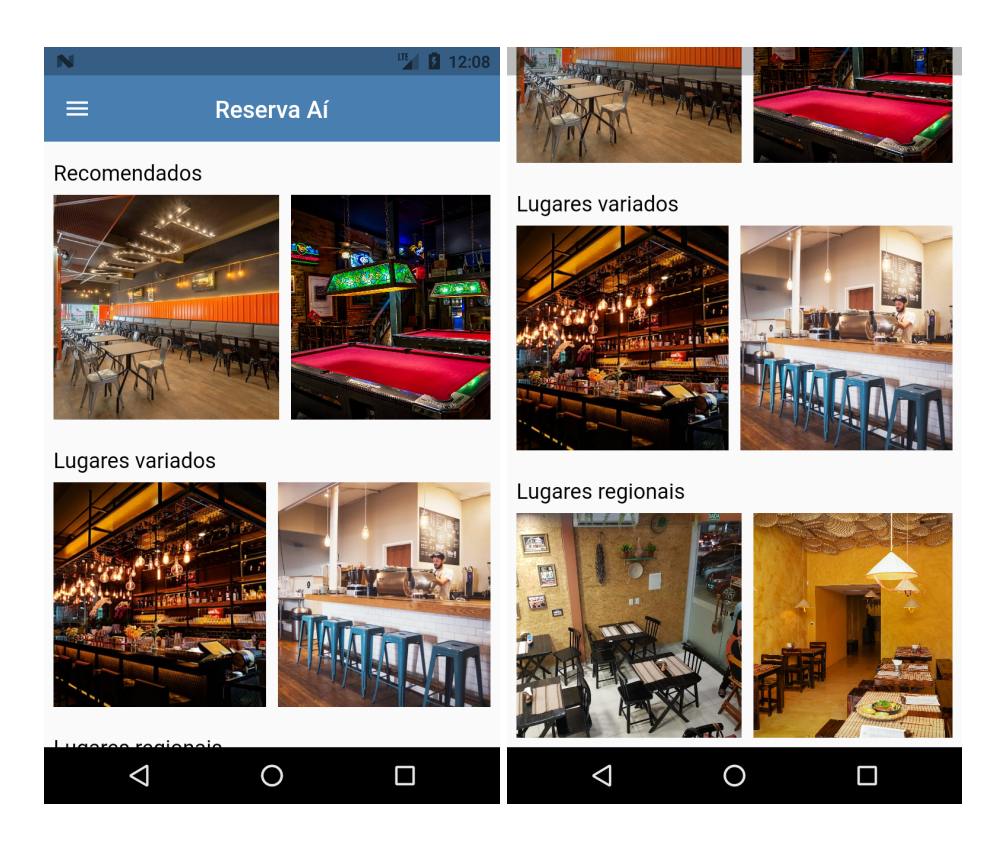

Figura 20. Tela principal do aplicativo

#### <span id="page-36-0"></span>**3.4.2 Tela do Menu de Navegação**

Neste menu é onde o usuário fará a navegação entre telas do aplicativo. A pessoa poderá fazer um novo cadastro ou fazer o login. Na figura 21 há o primeiro contato com o aplicativo, sem possuir um cadastro e usuário já cadastrado. No menu é possível voltar para tela inicial ao clicar em Tela principal. Além de visualizar os estabelecimentos que serão apresentados pelo aplicativo ao clicar em Estabelecimentos, é capaz também de observar os lugares Favoritos ao pressionar no mesmo, nesta interface ficam armazenados os lugares que o cliente gostou e pretende visitar futuramente e também verificar suas futuras reservas, no Minhas reservas, já que após escolher um local para a reserva é possível visualizar um *feedback* da reserva foi concluída com sucesso.

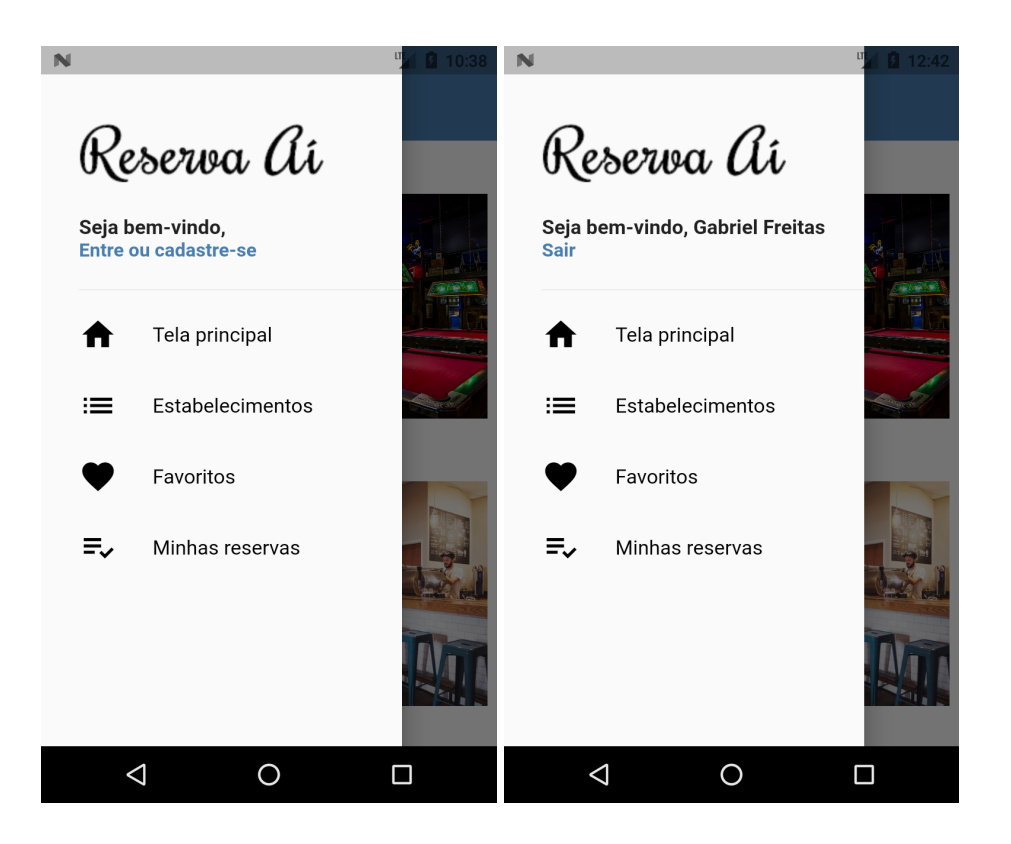

Figura 21. Tela de navegação

#### <span id="page-37-0"></span>**3.4.3 Tela de Login e Cadastro**

Nesta figura 22 são as interfaces responsáveis por cadastrar novos usuários, como também aqueles que já possuem conta podem acessá-la. Na tela de cadastro é necessário que o usuário de seu nome completo, email e senha. O registro de email válido é de extrema importância, pois caso o cliente esqueça sua senha é necessário utilizar o email cadastrado para recuperar a conta, sendo enviado uma mensagem com o *link* para o mesmo para recuperar a senha. Com o preenchimento dos dados correto é preciso apenas clicar em criar conta e o mesmo estará cadastrado.

Caso o cliente já tenha feito sua conta no aplicativo antes, ele irá para a tela de login, nela é pedido email e senha. Mais abaixo há *links* para usuários que esqueceram a senha ou queiram criar uma nova conta. Por fim, ao clicar em entrar já é possível utilizar todas as funcionalidades do *software* Reserva Aí.

O usuário cadastrado é onde ele consegue utilizar todos os recursos do aplicativo. Como fazer a reserva, ver os favoritos e checar as reservas feitas. Caso o cliente não tenha feito o login, o aplicativo exibe um aviso de redirecionamento para a criação de um login e assim ter acesso completo às suas funcionalidades.

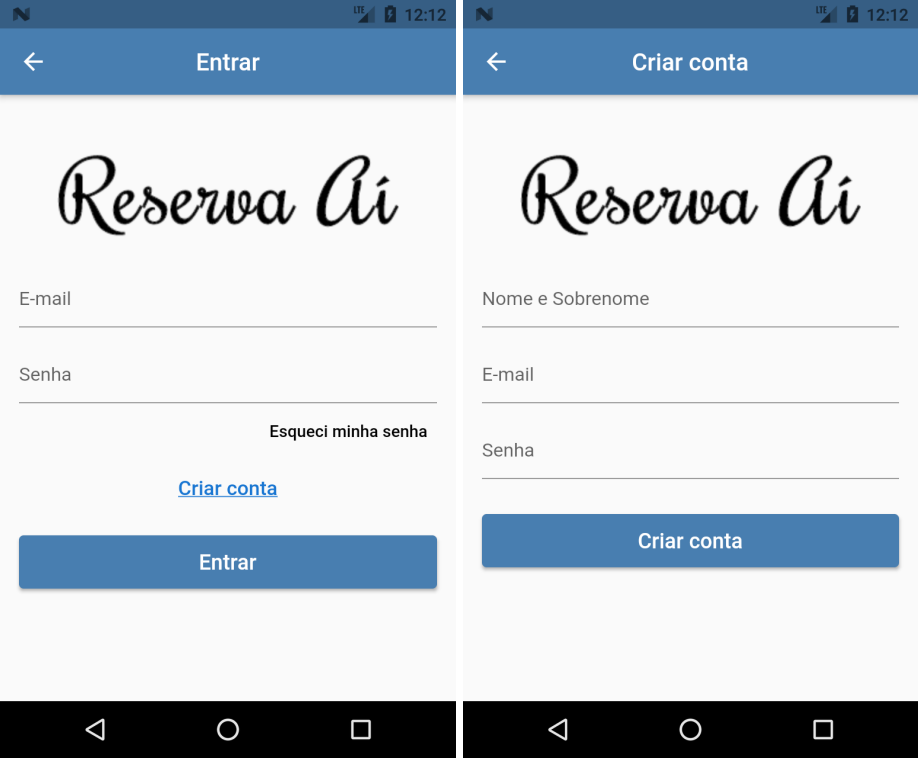

Figura 22. Tela de login e cadastro de usuário

## <span id="page-38-0"></span>**3.4.4 Verificação de Valores**

Na tela tanto do login quanto do cadastro se o usuário esquecer algum campo dos formulários ele é avisado com um alerta de erro nos campos do formulário como da interface, pode ser visto na figura 23 que exemplifica o usuário tentando entrar sem adicionar o email e senha. Logo é enviado uma mensagem de erro. Isso acontece também quando o usuário já está cadastrado e inseri um email errado ou já cadastrado ou senha errada. Sendo assim, é necessário que a pessoa que utilizar o *software* preencha todos os dados corretamente para não ocorrer erros de validação.

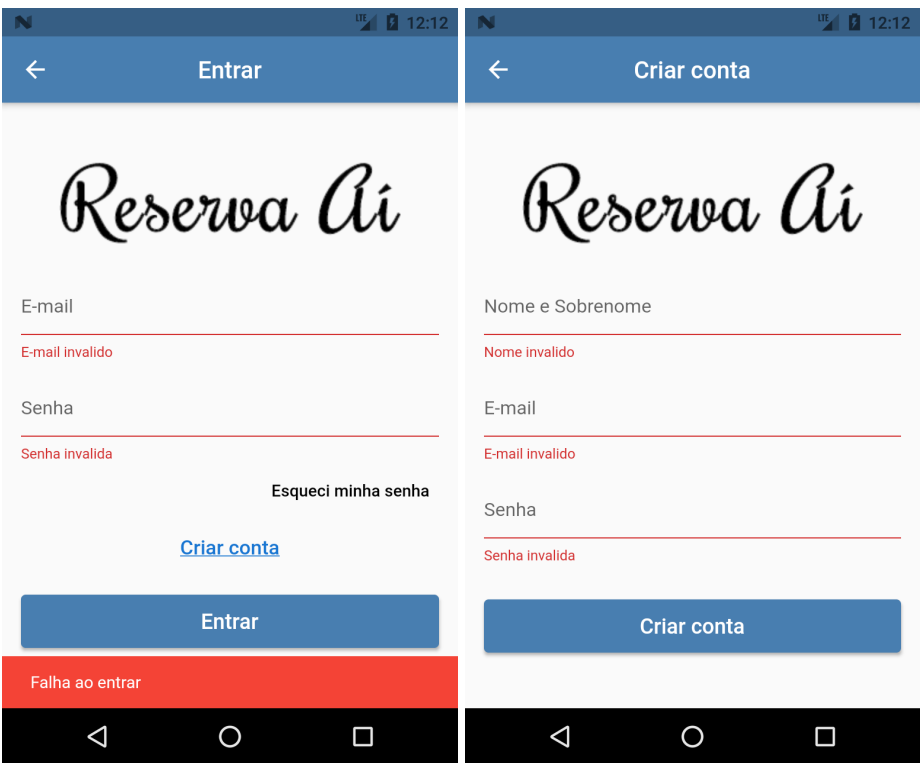

Figura 23 Tela de login e cadastro após o valor não ser válido

## <span id="page-39-0"></span>**3.4.5 Tela dos Estabelecimentos**

Ao clicar em estabelecimentos no menu são mostrados 4 estabelecimentos que o cliente poderá visitar, entre eles estão Pub, Pizzaria e Hamburgueria, Culinária Paraense e Restaurantes, exemplificado na figura 24. Em cada item desses estabelecimentos estão os restaurantes cadastrados contendo suas informações. Foi necessário criar um item totalmente voltado para a divulgação da culinária regional. Onde é um diferencial do desenvolvimento do produto.

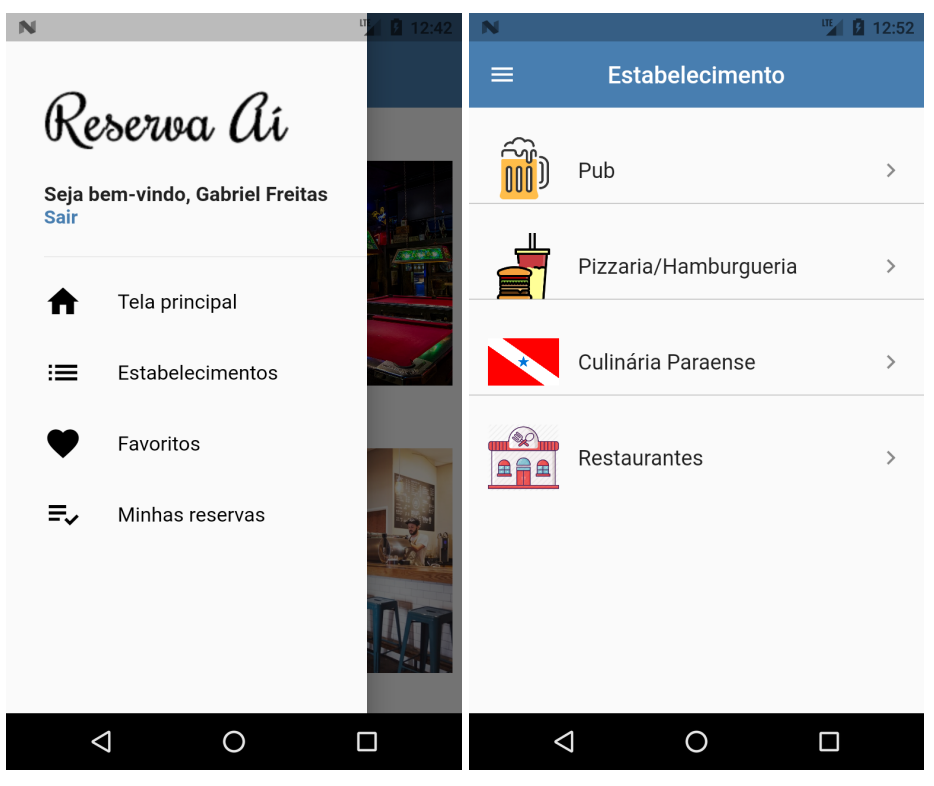

Figura 24. Menu de navegação e Tela dos estabelecimentos

#### <span id="page-40-0"></span>**3.4.6 Tela de Estabelecimentos Cadastrados**

Depois que o usuário escolher um tipo de estabelecimento é mostrado ao mesmo lugares cadastrados. Na figura 25 é exibido lugares registrados na Culinária Paraense, contendo o nome, tipo e o custo neste estabelecimentos. Logo ao clicar em uma das opções é mostrado informações mais detalhadas deste lugar, algumas fotos do local, como pratos servidos, endereços, telefone, o custo do restaurante e uma breve descrição e um botão que levará o usuário para a tela de reserva.

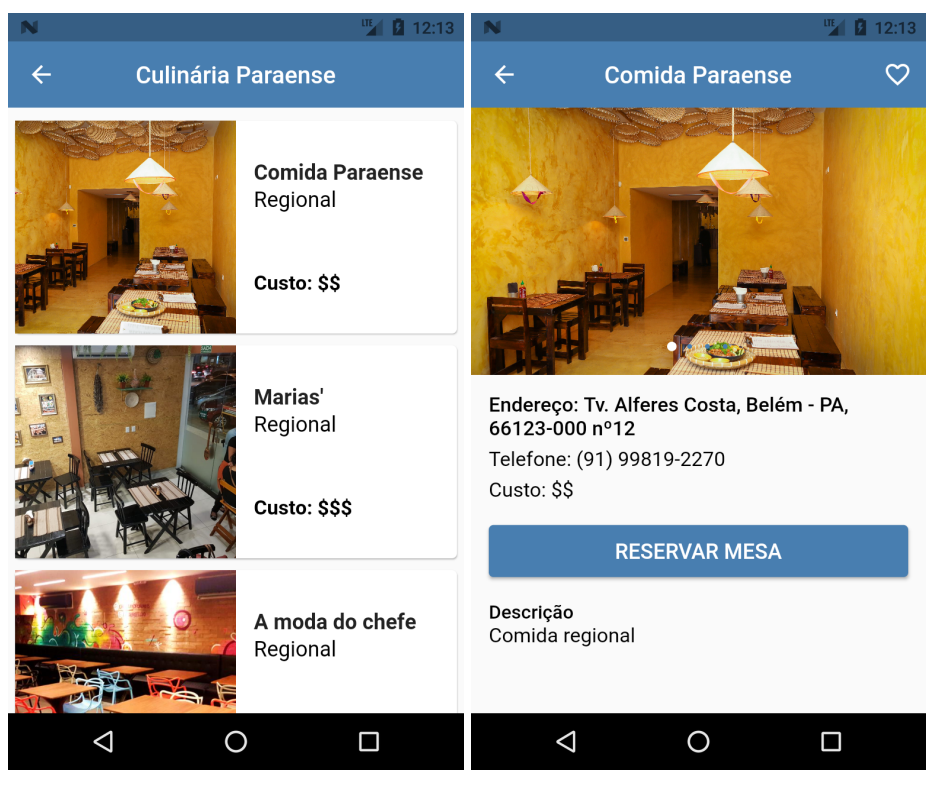

Figura 25. Lista de opções e detalhamento do local

#### <span id="page-41-0"></span>**3.4.7 Tela de Escolha da Reserva**

Nesta interface é onde o cliente escolhe detalhadamente onde ele reservará a sua mesa, selecionando o dia a partir de um calendário que será mostrado ao clicar no botão de selecionar data, horário e a mesa posicionada no mapa. A opção de um mini mapa do local é visando levar mais comodidade para este usuário, assim ele tem controle de onde irá reservar sua mesa. Sendo importante que sejam selecionadas as 3 opções expostas, isto explica porque o botão Confirmar fica desabilitado. Sendo uma condição que o usuário terá que garantir para ter uma reserva com sucesso. Na figura 26 é mostrado o antes e depois de escolher as opções.

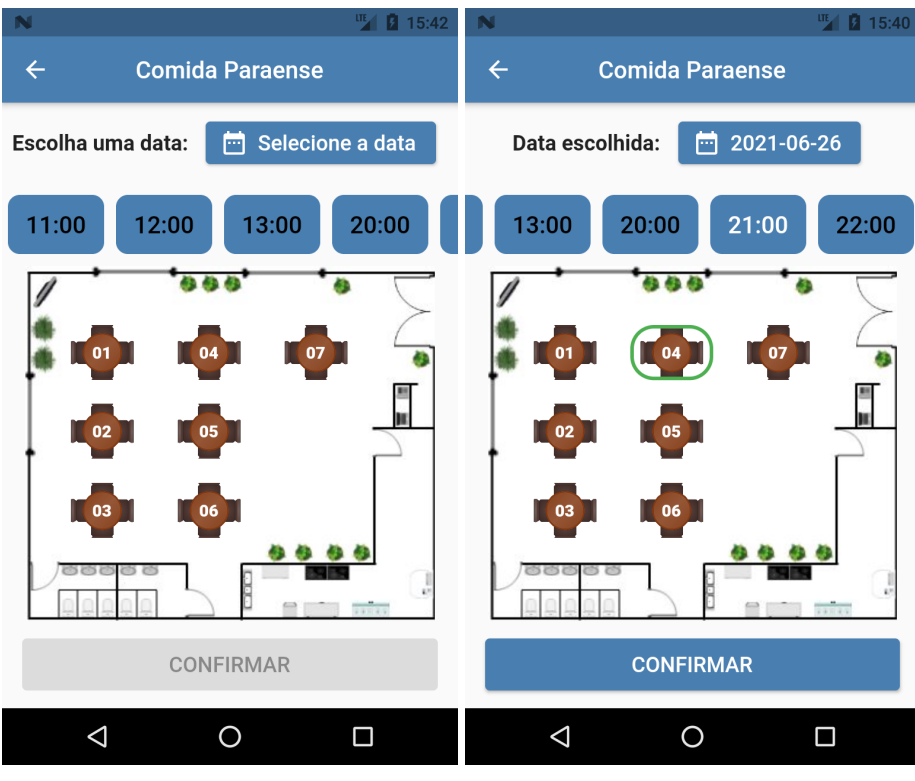

Figura 26. Tela de reserva de mesa

## <span id="page-42-0"></span>**3.4.8 Tela de Confirmação de Reserva**

Na interface de confirmação é mostrado que a reserva foi concluída com sucesso e também é gerado um código que identifica o usuário que fez a reserva, em qual lugar, dia, horário e mesa. Facilitando a identificação do mesmo na ida ao lugar. É exemplificado na figura 27 abaixo. Essas informações ficam expostas na interface Minhas reservas figura 29.

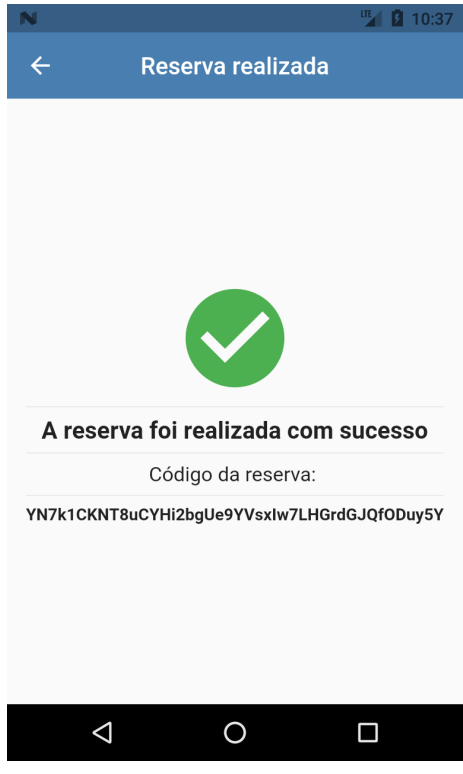

Figura 27. Tela de confirmação de reserva

## <span id="page-43-0"></span>**3.4.9 Tela dos Favoritos**

O usuário para verificar os lugares na qual ele favoritou ele irá ir no menu de navegação e clicar em Favoritos. Nesta interface é exibida uma lista de lugares na qual o usuário favoritou, apresentado na figura 28, nela é possível ter um resumo da localização deste local, telefone de contato, como também excluir dos favoritos ao clicar no botão mostrado.

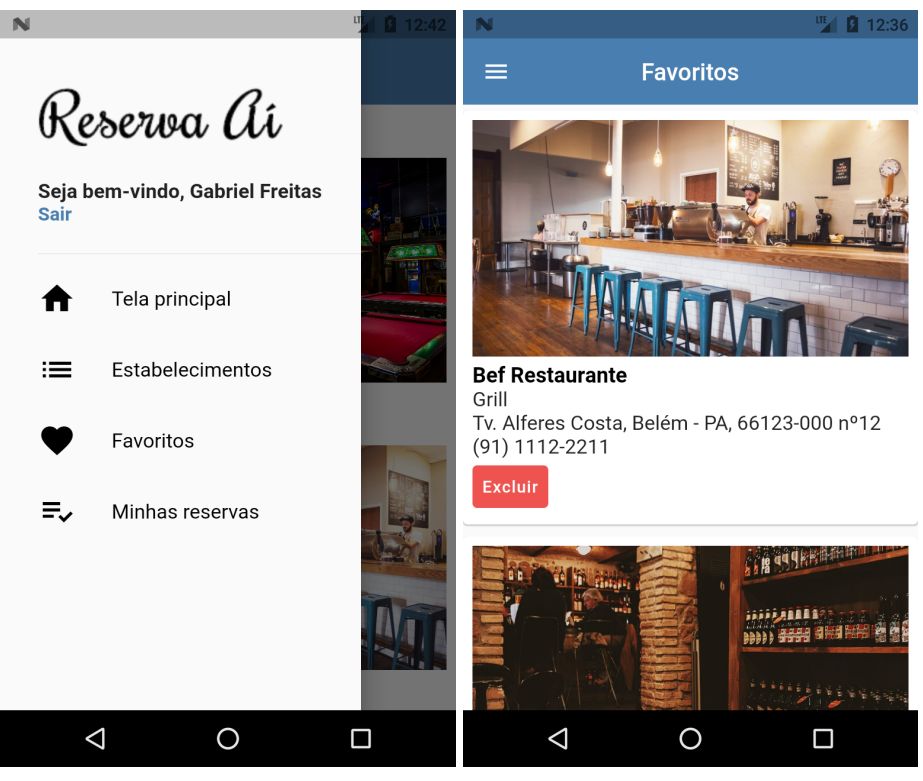

Figura 28. Menu de navegação e Tela de favoritos

#### <span id="page-44-0"></span>**3.4.10 Tela de Reservas**

Ao clicar no menu em Minhas reservas, é exibido reservas cadastradas pelo usuário. Pode-se ver na figura 29 há informações sobre a reserva como o código da reserva na qual irá identificar o usuário que fez a reserva. Também há um resumo, detalhando todas as informações do lugar reservado. Essas informações são importantes e garantem a confiabilidade desses dados na hora de o cliente ir ao lugar escolhido. É possível acompanhar o status da reserva como verificação da reserva e reserva concluída. A conclusão da reserva depende da afirmação da pessoa que gerencia as reservas, como o produto visa o cliente, a confirmação se deu de forma manual.

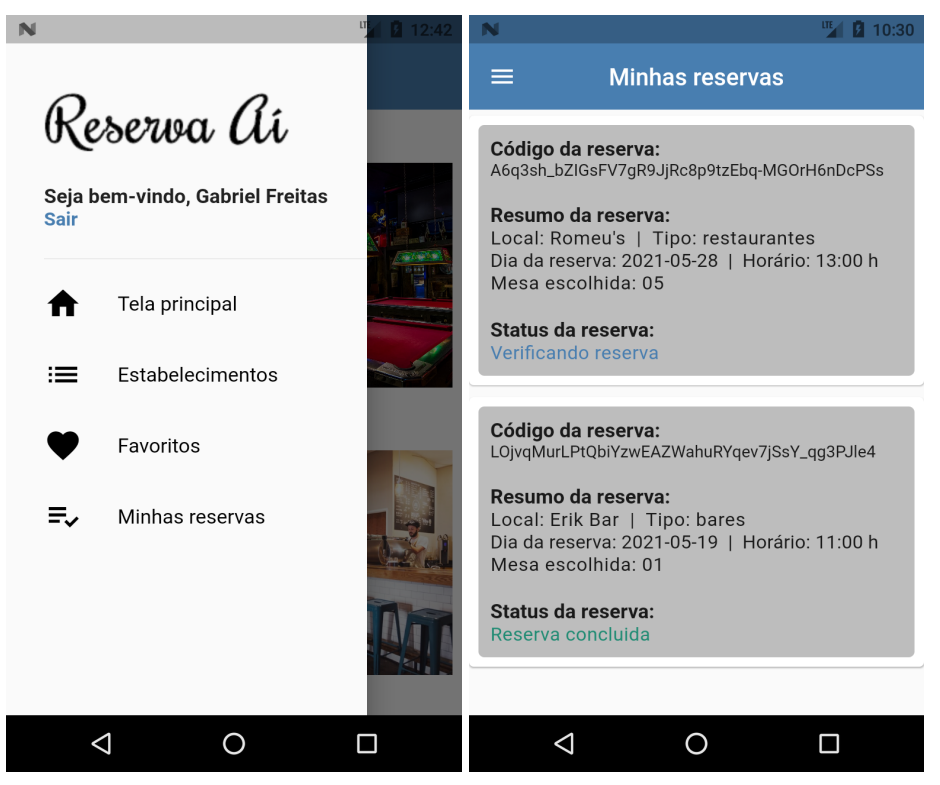

Figura 29. Menu de navegação e Tela de reservas

## <span id="page-45-0"></span>3.5 VALIDAÇÃO COM O USUÁRIO

Nesta seção serão mostrados resultados da pesquisa de validação com o usuário do aplicativo Reserva Aí, utilizando a ferramenta Google Forms.

## <span id="page-45-1"></span>3.5.1 Google Forms

Através da ferramenta *Google Forms*, foi realizado um questionário online, com o intuito de se fazer a validação do aplicativo. Foram apresentadas figuras, do *software* Reserva Aí, para as pessoas no formato de questionário para que elas pudessem responder às perguntas propostas e relatar sua opinião a respeito do aplicativo. As figuras a seguir mostram os resultados obtidos neste questionário online. A figura 30 mostra um gráfico com as respostas das pessoas sobre se elas conseguiriam identificar onde se faz o login no aplicativo. E a figura 31 mostra o resultado e se as pessoas acham difícil criar uma conta no aplicativo.

A partir das fotos, você consegue identificar onde faz o Login? 23 respostas

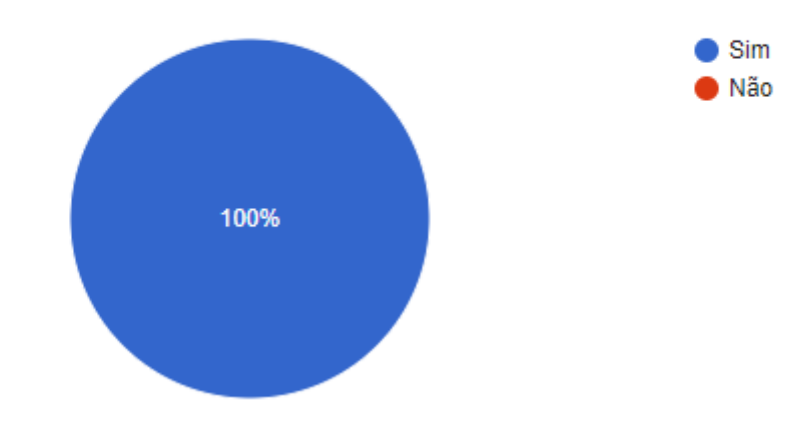

Figura 30. Resposta da primeira pergunta do formulário do teste de usabilidade do aplicativo.

A partir das fotos, você acha difícil criar uma conta nova no aplicativo? 23 respostas

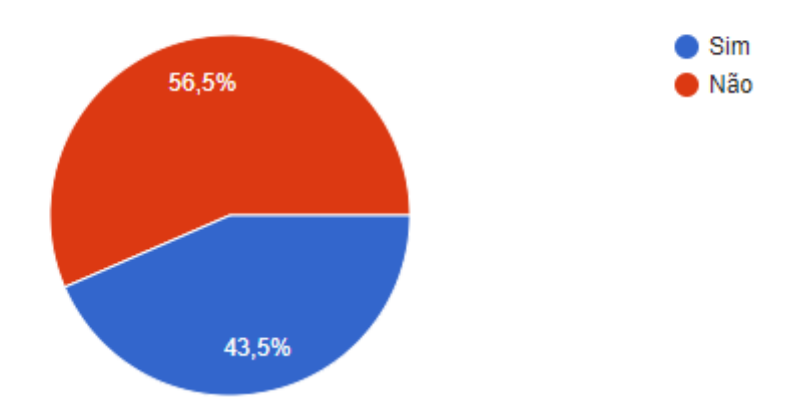

Figura 31. Segunda resposta do teste de usabilidade.

É possível identificar que o resultado da segunda pergunta ficou bastante dividido, porém, deixamos um campo no formulário para as pessoas deixarem sua opinião e a grande maioria relatou que seria necessário ter a opção de fazer o login com a conta do facebook ou com a do gmail. Podemos ver algumas dessas opiniões na figura 32.

Deixe sua opinião e sugestões:

14 respostas

Poderia ter a opção de fazer o login com o facebook

Login com o facebook ou gmail

Login com o facebook

Poderia colocar as opções de login por facebook.

Que o usuário pudesse fazer login com facebook, gmail, etc..

Fazer login/cadastro com o google

Telas de login e cadastro bastante intuitiva.

Poderia ter a opção de fazer o login com o facebook

Login com o Facebook

Figura 32. Opiniões e sugestões das pessoas que responderam o formulário de teste de usabilidade.

A próxima pergunta no formulário seria em relação se o usuário conseguiria identificar, no aplicativo, onde escolher um local para fazer sua refeição. Na figura 33 podemos ver que as pessoas não sentiram dificuldades em encontrar os restaurantes no aplicativo. algumas sugestões que algumas pessoas comentaram seria que poderia ter algumas informações sobre os restaurantes, como pode ser visto na figura 34.

A partir das fotos, você consegue identificar no aplicativo, onde escolher um local para fazer suas refeições?

23 respostas

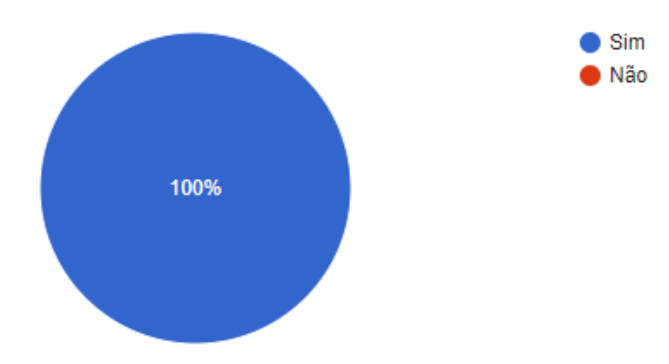

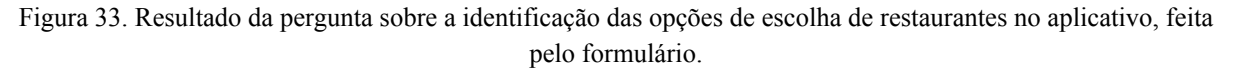

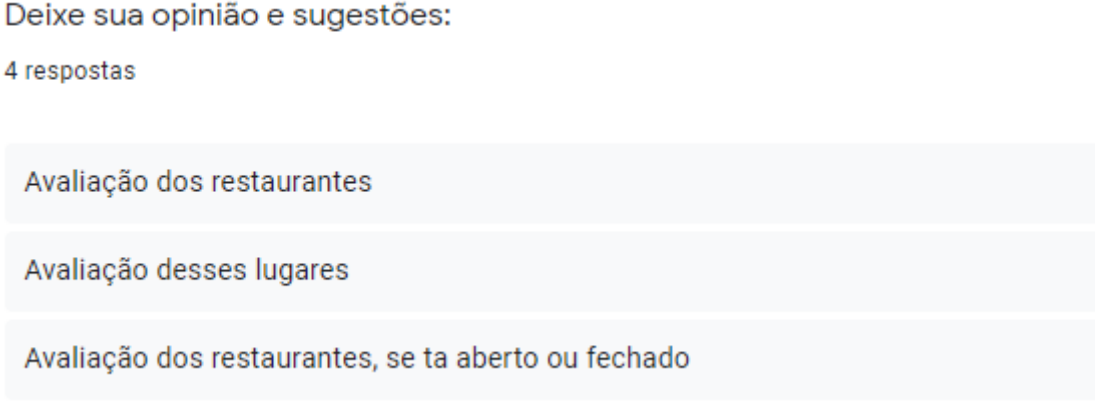

Figura 34. Sugestões feitas pelos usuários em relação aos restaurantes no aplicativo, pelo formulário.

As figuras 35 e 36 mostram os resultados sobre a nota que as pessoas deram para as telas de reservas de mesas e de feedback após o cliente ter feito a reserva. Nota-se que a grande maioria marcou nota 4 ou 5, e com isso pode-se tirar como conclusão que as pessoas gostaram dessas telas presentes no aplicativo.

#### Qual nota você daria para a tela de reserva de mesa ?

23 respostas

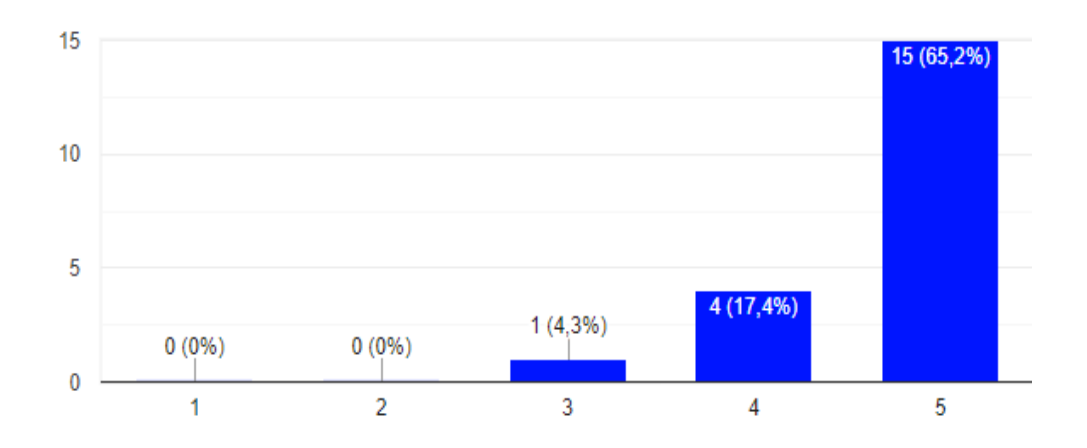

Figura 35. Resposta em formato de gráfico sobre o nível de satisfação do usuário sobre a tela de reserva de mesas.

Qual nota você daria para a tela de feedback após fazer a reserva?

23 respostas

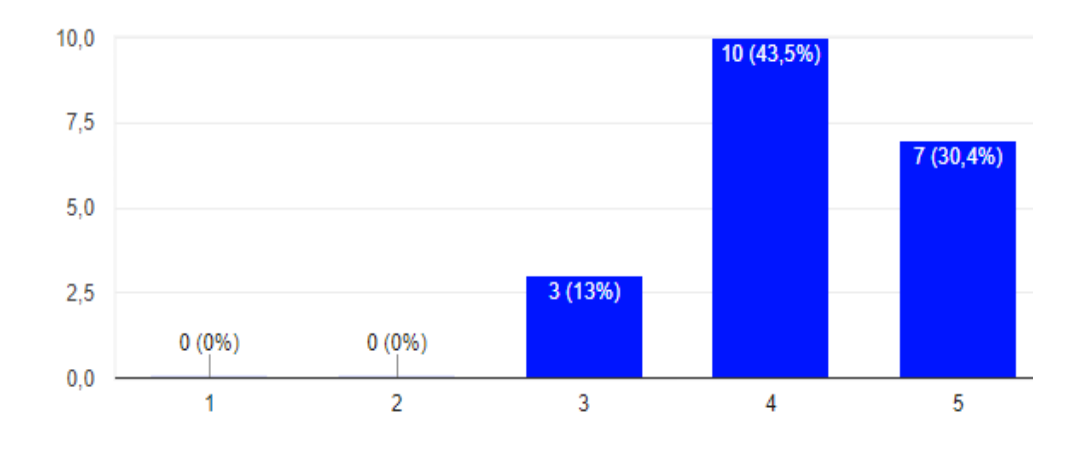

Figura 36. Resposta em formato de gráfico sobre o nível de satisfação do usuário sobre a tela de feedback após ter feito a reserva.

#### <span id="page-50-0"></span>**4 CONCLUSÃO**

Atualmente, a tecnologia se tornou um fator essencial para as interações sociais na vida das pessoas. Os estudos realizados neste trabalho de conclusão de curso permitiram verificar uma melhoria nas interações dos clientes com os restaurantes, conhecidos ou não, através de uma ferramenta tecnológica. Para isso, foi proposta a criação de um aplicativo para auxiliar as pessoas nas reservas de mesas em restaurantes. Por fim, as análises feitas a partir dos testes online com os usuários foram importantes para demonstrar os interesses de se utilizar o aplicativo e validar o mesmo.

#### <span id="page-50-1"></span>4.1 MELHORIAS FUTURAS

Para trabalhos futuros, fica sugerido a divulgação e disponibilização do aplicativo deste trabalho de conclusão de curso no mercado. Algumas correções precisam ser feitas em alguns itens do aplicativo, como na opção de favoritos, na opção de reservas de mesa, para que a mesa apareça indisponível caso algum cliente já tenha reservado antes, e a implementação de outras formas de login, como de acordo com que as pessoas relataram, uma das opções de *Login* poderia ser feita com o *Facebook* ou com o *Gmail*.

Novas funcionalidades poderão ser adicionadas no projeto como a opção de pagamento da refeição feita no restaurante no próprio aplicativo, a implementação de cardápio dos restaurantes, desconto nos estabelecimentos e a possibilidade do usuário fazer o seu pedido antes de chegar ao restaurante. Outro ponto seria na disponibilização do aplicativo para o sistema operacional iOS, pois o aplicativo proposto neste trabalho é apenas voltado para o sistema operacional Android.

## **REFERÊNCIAS**

<span id="page-51-0"></span>ABRASEL. **Com crescimento do setor, empresários do Amazonas fazem 'upgrade' em restaurantes.** em **Disponível** em **Disponível** em **em** <https://abrasel.com.br/noticias/noticias/com-crescimento-do-setor-empresarios-do-amazonas -fazem-upgrade-em-restaurantes/>. Acesso em 02 Dezembro 2020.

AGENCIA DE NOTICIAS IBGE. **Comer fora de casa consome um terço das despesas das famílias com alimentação.** Disponível em <https://agenciadenoticias.ibge.gov.br/agencia-noticias/2012-agencia-de-noticias/noticias/256 07-comer-fora-de-casa-consome-um-terco-das-despesas-das-familias-com-alimentacao>. Acesso em: 02 Dezembro 2020.

CASTELLMAQ. **Tecnologia para Restaurantes: conheça as principais e seus benefícios**. Disponível <https://blog.castellmaq.com.br/tecnologia-para-restaurantes-conheca-as-principais-e-seus-be neficios/>. Acesso em: 09 Março 2021.

DEVELOPERS. Disponível em <https://developer.android.com/studio/intro?hl=pt-br> Acesso em 10 Maio 2021.

EDIÇÃO DO BRASIL. **34% dos brasileiros gastam com alimentação fora do lar.** Disponível em <http://edicaodobrasil.com.br/2018/10/11/34-dos-brasileiros-gastam-com-alimentacao-fora-la r/>. Acesso em: 02 Dezembro 2020.

FIREBASE. Disponível em <https://firebase.google.com/docs/firestore?hl=pt-br>. Acesso em 18 Maio 2021.

FOOD CONNECTION. **Como a tecnologia está transformando a gestão de bares e restaurantes.** Disponível em <https://www.foodconnection.com.br/empreendedorismo/como-tecnologia-est-transformando -gesto-de-bares-e-restaurantes>. Acesso em 29 Dezembro 2020.

G1**. Brasileiros estão comendo mais fora de casa e consumindo mais alimentos prontos, diz IBGE.** Disponível em <https://g1.globo.com/economia/noticia/2019/10/04/brasileiros-estao-comendo-mais-fora-decasa-e-consumindo-mais-alimentos-prontos-diz-ibge.ghtml>. Acesso em 20 Novembro 2020.

IUGU. **Saiba o que é flutter e quais são as suas vantagens.** Disponível em <https://www.iugu.com/blog/o-que-e-flutter> Acesso em: 03/03/2021.

REDHAT. **O que é IDE?**. Disponível em <https://www.redhat.com/pt-br/topics/middleware/what-is-ide>. Acesso em 18 Maio 2021.

RSAMORIMAZUREWEBSITES. **O QUE É UM BAAS - BACKEND AS A SERVICE**. Disponível em analysis of the contract of the contract of the contract of the contract of the contract of the contract of the contract of the contract of the contract of the contract of the contract of the contract of the <http://rsamorim.azurewebsites.net/2017/12/05/o-que-e-um-baas-backend-as-a-service/>. Acesso em 20 Maio 2021.

SERVIR COM REQUINTE. **Veja como a inovação e a tecnologia favorecem bares e restaurantes.** em **Disponível** em **Disponível** em **em** <https://servircomrequinte.francobachot.com.br/veja-como-a-inovacao-e-a-tecnologia-favore cem-bares-e-restaurantes/>. Acesso em 29 Novembro 2020.

SEBRAE. **Bares e restaurantes: um setor em expansão.** Disponível em <https://www.sebrae.com.br/sites/PortalSebrae/artigos/bares-e-restaurantes-um-setor-em-exp ansao,1038d53342603410VgnVCM100000b272010aRCRD>. Acesso em 02 Dezembro 2020.

TECHTUDO.**O que é figma? Quatro perguntas sobre como usar o site.** Disponível em <https://www.techtudo.com.br/listas/2021/06/o-que-e-figma-quatro-perguntas-sobre-como-us ar-o-site.ghtml>. Acesso em 10 Junho 2021.

TECNOBLOG. **5 aplicativos para fazer reserva em restaurantes no Brasil.** Disponível em <https://tecnoblog.net/272057/aplicativos-reserva-em-restaurantes/>. Acesso em 16/06/2021.